Toningenieur - Projekt

# LSMESS - Hardware für Akustikmessungen

Fehringer Jürgen (0331024)

Graz, im März $2012$ 

Institut fur Signalverarbeitung und Sprachkommunikation ¨ Betreuung: Ao. Univ.-Prof. Dipl.-Ing. Dr. Gerhard Graber

## Zusammenfassung

#### LSMESS - Hardware für Akustikmessungen

Im Rahmen dieser Projektarbeit wurde ein Computer Interface entwickelt, welches die mobile Messung von elektroakustischen und raumakustischen Parametern ermöglicht.

Im Vorfeld mussten die dafür notwendigen Eigenschaften und technischen Anforderungen ermittelt werden, um den üblichen Dynamikbereich einer Messumgebung abbilden zu können und eine ausreichende Genauigkeit der Messung innerhalb der Messgrenzen 20Hz bis 20kHz zu garantieren.

Die dafür notwendigen Baugruppen wurden von Grund auf untersucht und eine für den mobilen Betrieb geeignete Implementierung gefunden, welche den technischen Anforderungen genügt und trotzdem den Gesamtpreis und Aufwand nicht über die Maße in die Höhe treibt.

Schaltung und Platine wurden mit dem Open Source CAD Programm KiCad entworfen, um eine problemlose Weiterführung oder Veröffentlichung des Projektes zu ermöglichen.

Und schließlich wurde der Betrieb und die Kalibrierung des Gerätes mit der weit verbreiteten Messsoftware ARTA gezeigt und wesentliche Untersuchungsmethoden zur Charakterisierung von Lautsprechern und Räumen dargestellt.

## Abstract

#### LSMESS - Hardware for acoustic measurements

The topic of this project work was to develop a mobile computer interface for measuring electro acoustic and room acoustic parameters.

First the technical requirements to fulfill this task have to been determined to map the dynamic range of a typical measurement environment and to achieve a good precision in the range 20Hz to 20kHz.

The necessary electronic circuits were evaluated an implemented for mobile use with an eye on complexity and cost.

For layout and circuit description the open source CAD program KiCad was used to ensure that the project was easy to continue or to make public.

And finally the function and calibration of the device with the widely spread measurement software ARTA was shown and some main measurement methods for speakers and room acoustics.

## Inhaltsverzeichnis

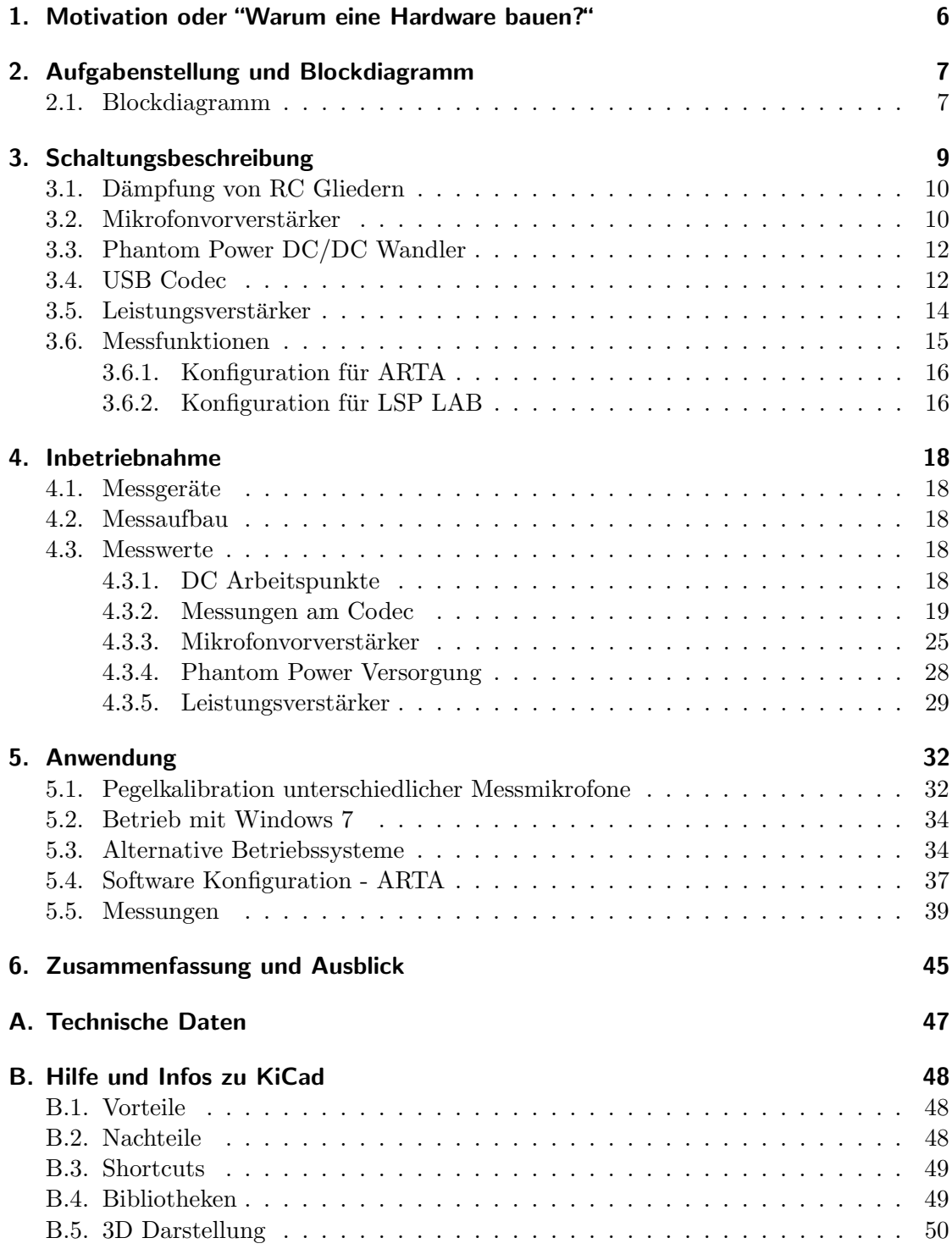

## [C. Dokumentation und Produktionsdaten der Leiterplatte](#page-50-0) 51

## Abbildungsverzeichnis

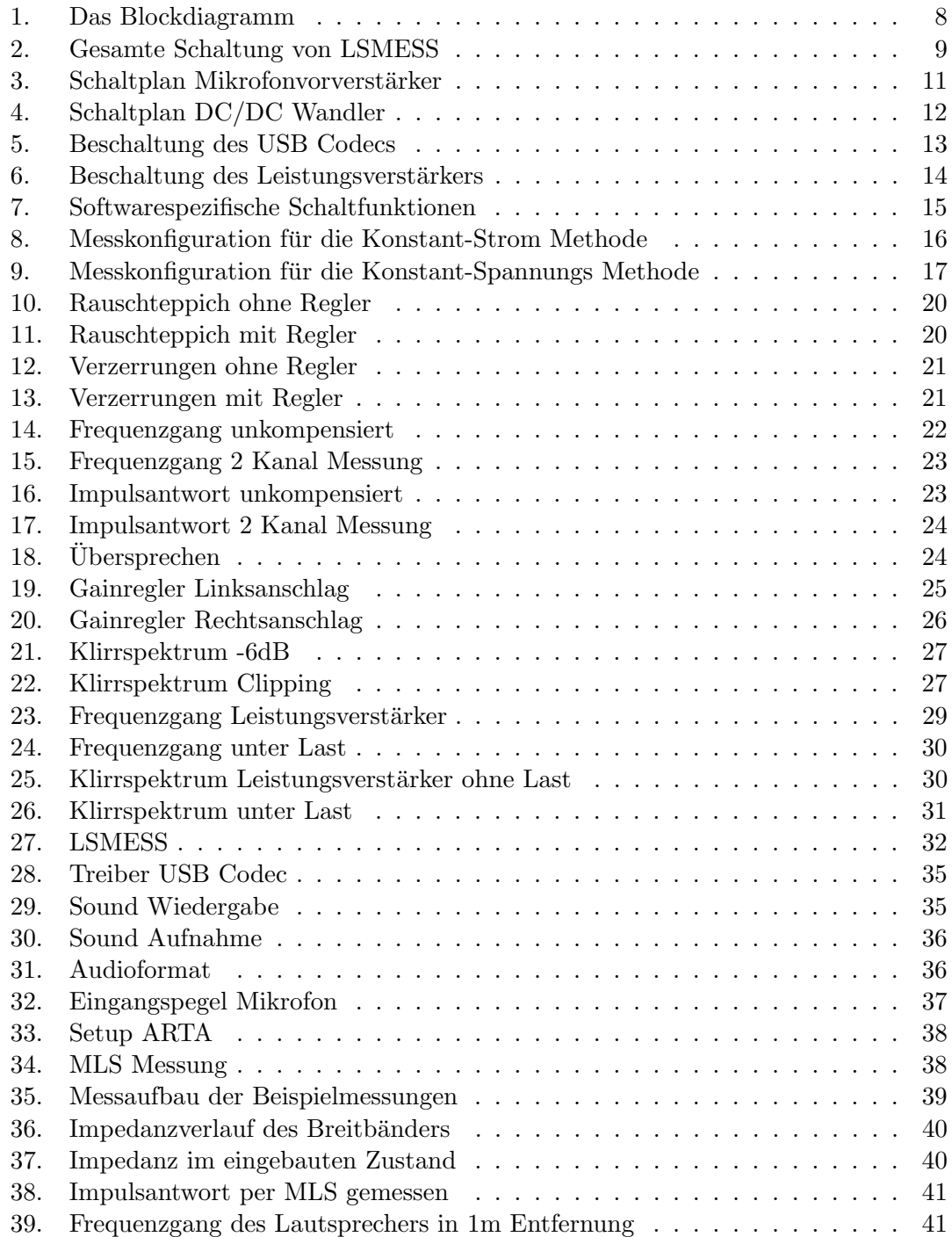

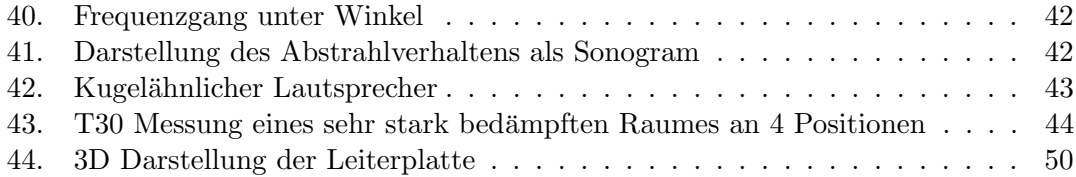

## Tabellenverzeichnis

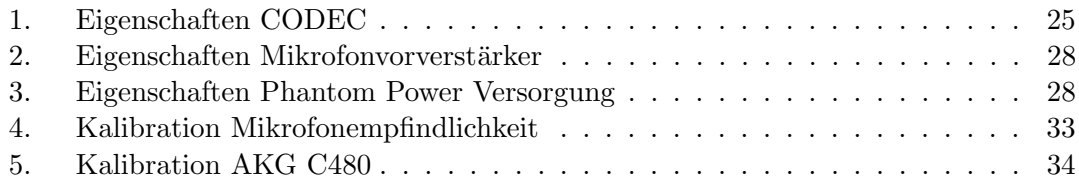

## <span id="page-5-0"></span>1. Motivation oder "Warum eine Hardware bauen?"

Um den Frequenzgang und das Abstrahlverhalten eines Lautsprechers oder die Nachhallzeit und die Sprachverständlichkeit eines Raumes zu messen waren bis vor einigen Jahren noch teure Spezialmessgeräte notwendig. Mittlerweile gibt es Softwarelösungen, die diese Aufgabe übernehmen und bei sinkenden Preisen für hochqualitative Audio Schnittstellen kann man für wenig Geld ein universelles Akustik Mess- und Analysesystem zusammenstellen.

Dafür benötigt man jedoch immer noch eine Schar an externen Geräten - ein hochwertiges Mikrofon und den passenden Vorverstärker, die Endstufe zur Ansteuerung des Lautsprechers und natürlich die entsprechende Soundkarte. Die Endstufe wird an einen Eingang der Soundkarte mit entsprechender Schutzschaltung zuruckgekoppelt, um etwai- ¨ ge Fehler zu korrigieren und für eine Impedanzmessung muss man auf ein völlig anderes Setup umbauen - und danach wieder zurückbauen für die nächste Schalldruckmessung ...

Man erkennt bereits an dieser Aufzählung, dass es einem wohl doch nicht so einfach gemacht wird. Der Aufbau einer stabilen Messanordnung benötigt einiges an Zeit und Fachwissen. Der Umbau der Messanordnung zwischen Impedanz- und Schalldruckmessung benötigt Zeit und behindert einen effizienten Messablauf und man benötigt eine Audio Endstufe, die meist groß und schwer ist und mit 230V betrieben wird, was die Flexibilität des Aufbaus eingeschränkt.

All diese kleinen Hindernisse ließen mich überlegen, was man für ein mobiles und praktikables Messsystem benötigt und ich begab mich auf die Suche, ob es solch Gerätschaften zu kaufen gibt - erfolglos. Dabei sind die Anforderungen klar und auch einfach zu erfullen. ¨

Und somit war die Idee zu diesem Projekt geboren.

## <span id="page-6-0"></span>2. Aufgabenstellung und Blockdiagramm

Welche Eigenschaften muss ein Gerät besitzen, um der Aufgabe mobile Akustikmessung per PC gerecht zu werden?

- Mobiler Betrieb, Batterie oder Akkuversorgung
- Ausgangsleistung >1 W an 8 Ohm, kurzschlussfest
- Dynamik von 60 dB + 20 dB Headroom
- 48V Phantompowerspeisung, um herkömmliche Messmikrofone verwenden zu können
- Universelle USB Schnittstelle
- Einfaches Umschalten zwischen Impedanzmessung und Schalldruckmessung
- Rückkopplung des Verstärkerausgangs, um etwaige Fehler zu korrigieren

Weiters haben sich aus der Praxis einige Bedienungselemente herauskristallisiert, welche den Messablauf wesentlich erleichtern.

- Pegelkalibration verschiedener Mikrofone
- PAD Schalter für Nahfeldmessungen (-20 dB)
- Professionelle Anschlüsse (XLR und Speakon)
- Umschalten zwischen 2 Lautsprecherausgängen (Hilfreich bei 2 Wege Lautsprechern oder 2 Lautsprecherpositionen im Raum)

#### <span id="page-6-1"></span>2.1. Blockdiagramm

Hier ein schematischer Überblick der Gesamtschaltung, konfiguriert für das Messprogramm ARTA.

<span id="page-7-0"></span>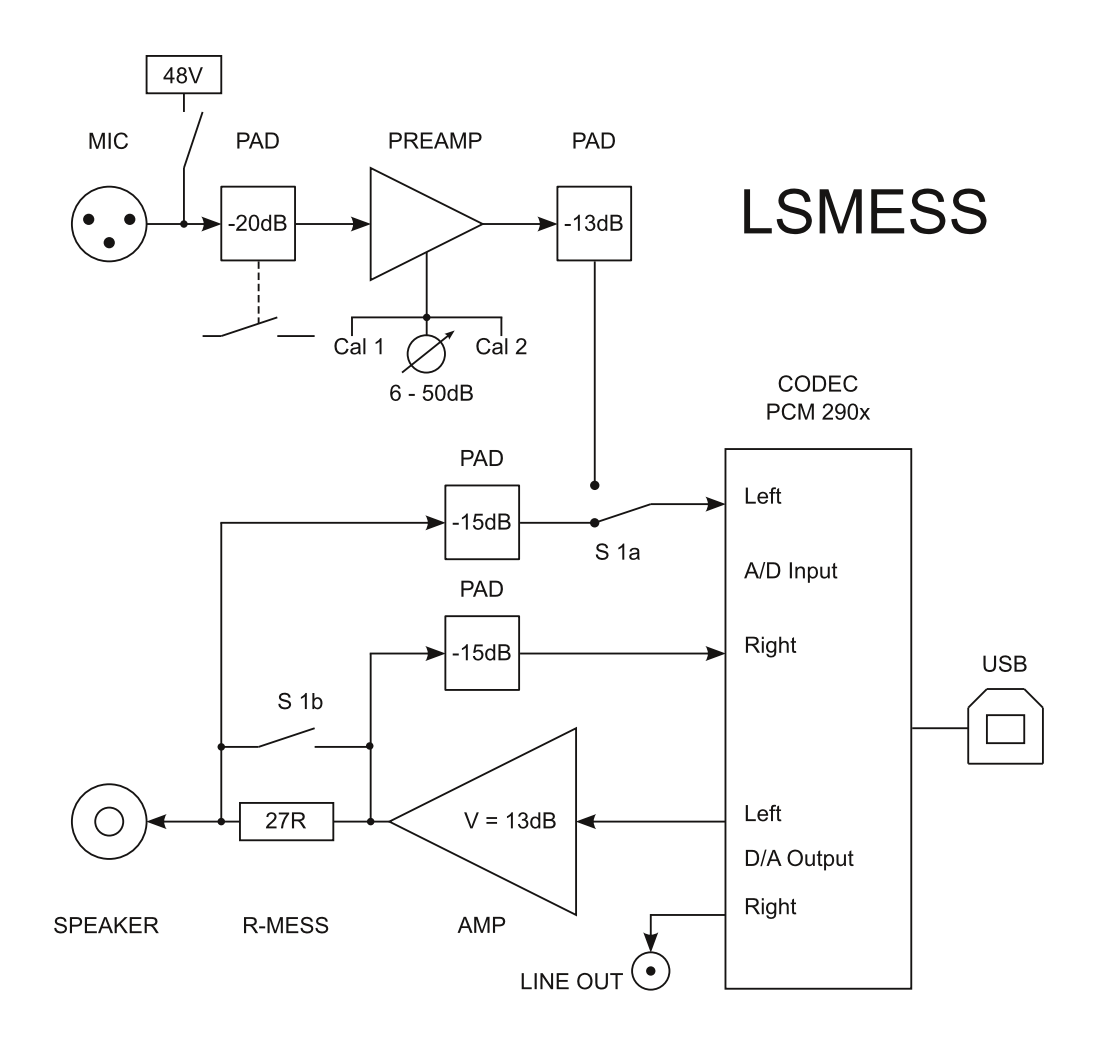

Abbildung 1: Das Blockdiagramm

Die Schnittstelle zum Messmikrofon bildet der Mikrofonvorverstärker, welcher mit einer genormten P48 Phantom Power Versorgung und einem -20dB Pad ausgestattet ist. Weiters kann der Vorverstärker auf 2 kalibrierbare Verstärkungen umgeschalten werden - eine nähere Beschreibung findet sich in Kapitel [3.2](#page-9-1) und [5.1.](#page-31-1)

Das Herzstück des Messgerätes ist der CODEC von Texas Instruments der PCM290x Familie (Kapitel [3.4\)](#page-11-1). Dieser führt die  $A/D$  und  $D/A$  Wandlung durch und stellt die Verbindung zum Messcomputer per USB 1.1 her.

Um einen Lautsprecher direkt ansteuern zu können ist ein Leistungsverstärker notwendig (AMP, Kapitel [3.5\)](#page-13-0) und die verschiedenen Konfigurationsmöglichkeiten der Impedanzmessung werden in Kapitel [3.6](#page-14-0) beschrieben.

## <span id="page-8-0"></span>3. Schaltungsbeschreibung

In diesem Kapitel wird auf schaltungstechnische Details und die Dimensionierung eingegangen.

<span id="page-8-1"></span>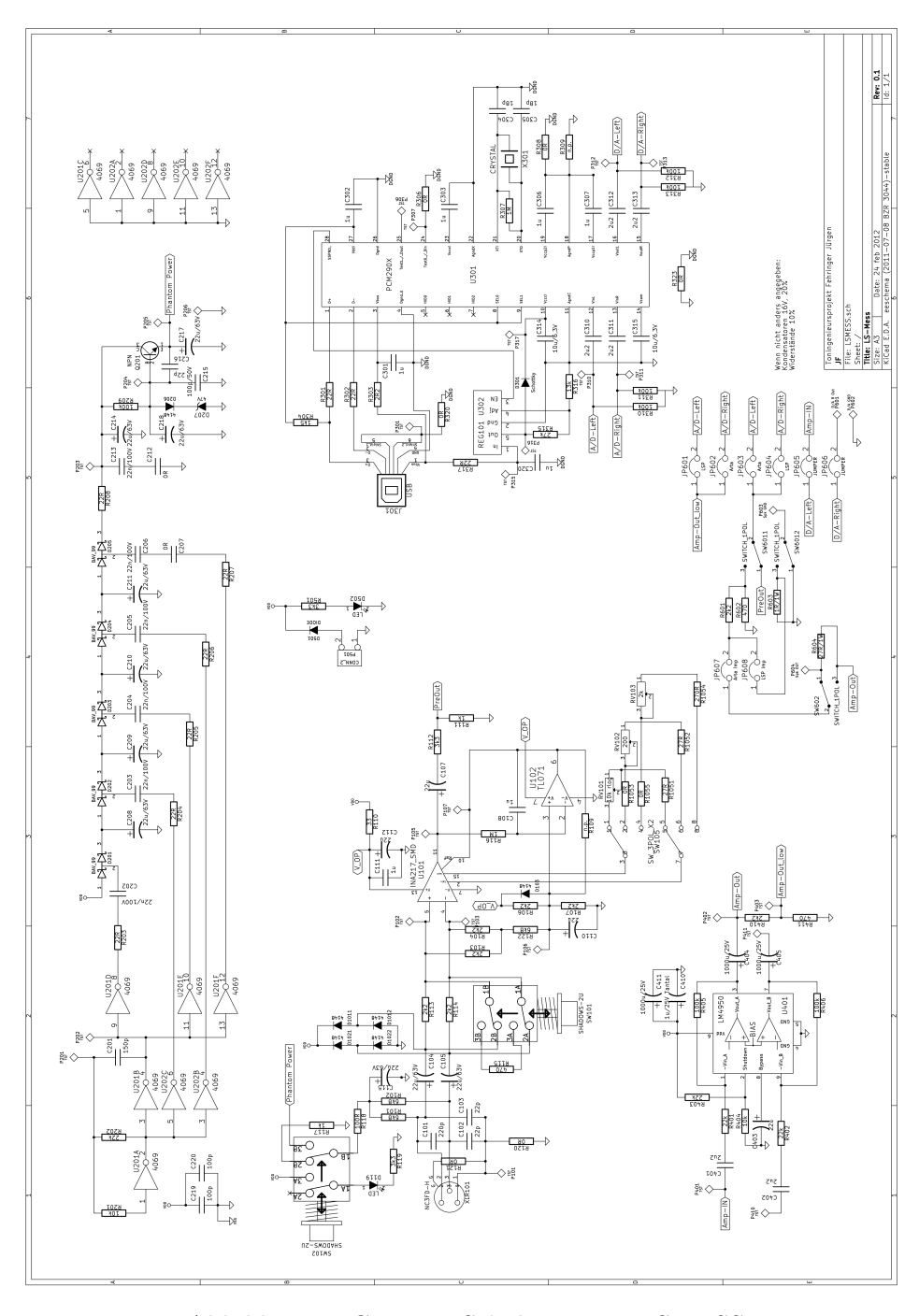

Abbildung 2: Gesamte Schaltung von LSMESS

#### <span id="page-9-2"></span><span id="page-9-0"></span>3.1. Dämpfung von RC Gliedern

Für akkurate Messungen muss der Fehler im angestrebten Frequenzbereich von 20 Hz bis 20 kHz so gering als möglich sein, um als akustisch irrelevant gesehen zu werden zumindest  $< 0.5$  dB. Hierbei kommen vor allem die Koppelkondensatoren der Eingänge zu tragen, da dieser Signalpfad nicht rückgekoppelt und korrigiert werden kann. Weiters müssen Serienschaltungen von Kondensatoren zwischen Verstärkerstufen berücksichtigt werden!

Berechnung der Dämpfung eines passiven RC Hochpasses über die Frequenz:

$$
A = 20 * log\left(\frac{2\pi fCR}{\sqrt{1 + (2\pi fCR)^2}}\right)
$$
\n<sup>(1)</sup>

Hier eine beispielhafte Berechnung der Dämpfung der Eingangskondensatoren  $C_{104,105}$ . Diese addiert sich mit der Dämpfung der Koppelkondensatoren  $C_{107,310}$ , man muss daher sicherstellen, dass die gesamte Signalkette weniger als 0,5dB Dämpfung bei 20Hz erzeugt.

$$
A = 20 \cdot \log \left( \frac{2 \cdot \pi \cdot f \cdot C_{104} \cdot R_{103}}{\sqrt{1 + (2 \cdot \pi \cdot f \cdot C_{104} \cdot R_{103})^2}} \right) = 20 \cdot \log \left( \frac{2 \cdot \pi \cdot 20 \cdot Hz \cdot 22 \mu F \cdot 2, 2k\Omega}{\sqrt{1 + (2 \cdot \pi \cdot 20 \cdot Hz \cdot 22 \mu F \cdot 2, 2k\Omega)^2}} \right) = -0,12 dB
$$

#### <span id="page-9-1"></span>3.2. Mikrofonvorverstärker

Aus Gründen der Effizienz und Aussteuerbarkeit wurde an dieser Position ein integrierter Mikrofonvorverstärker benutzt. Die Entscheidung fiel auf den INA217, [\[3\]](#page-45-0) ein Baustein der Firma Texas Instruments, der pinkompatibel mit dem Klassiker SSM2017 ist. Dieser Chip ist sehr robust in der Implementierung und ubertrifft die gestellten Anforderungen ¨ mit ausreichend Reserven. Zusätzlich lässt sich der Baustein sehr einfach mit virtueller Masse betreiben und mit wenig Aufwand DC-Offset korrigieren.

 $R_{101,102}$  bilden die genormten Speisewiderstände der Phantomspeisung,  $C_{104,105}$  müssen ausreichend groß dimensioniert werden, damit bei 20 Hz < 0,25 dB Abfall entsteht. Die 12V Versorgung wird für diese sensible Baugruppe über  $R_{110}$  und  $C_{111,112}$  zusätzlich gefiltert, um hochfrequente Störungen zu bedämpfen.  $R_{106,107}$  stellen den Arbeitspunkt auf die halbe Betriebsspannung ein und der Integrator um  $U_{102}$  korrigiert den bei hohen Verstärkungen möglichen DC Offset.

Der Verstärkerbaustein INA217 kann bei 12V Betriebsspannung deutlich höhere, unverzerrte Pegel liefern als der USB Codec verarbeitet und daher wird die Ausgangsspannung mittels Spannungsteiler  $R_{11,112}$  um 13dB abgesenkt, wodurch Rauschen und Störungen ebenfalls um diesen Betrag gemindert werden und der Eingang des A/D Wandlers vor Ubersteuerung geschützt wird. Das Eigenrauschen der Widerstände (äquivalent  $770\Omega$ ) kann in diesem Fall vernachlässigt werden.

Eine weitere Besonderheit stellt die Verwendung von 3 umschaltbaren Potentiometern für die Verstärkung dar. Damit können 2 Mikrofone im Pegel kalibriert und jederzeit auf diese Einstellungen umgeschaltet werden.

Der PAD Schalter  $SW_{101}$  dämpft den Eingangspegel des Mikrofons um 20dB, was bei Nahfeldmessungen zum Einsatz kommt.

<span id="page-10-0"></span>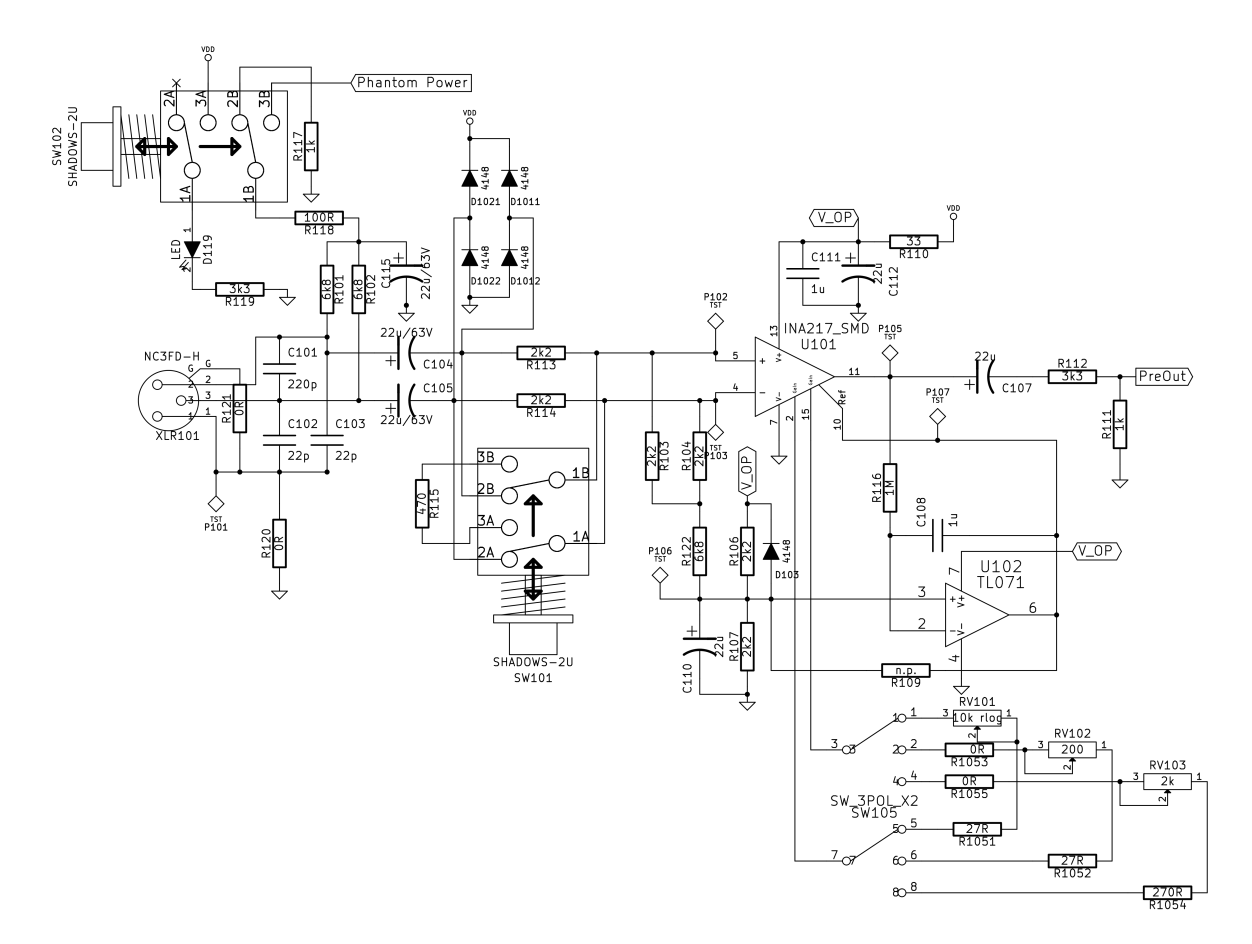

Abbildung 3: Schaltplan Mikrofonvorverstärker

#### <span id="page-11-6"></span><span id="page-11-0"></span>3.3. Phantom Power DC/DC Wandler

Um ein möglichst breites Spektrum an Messmikrofonen nutzen zu können wurde eine Standard 48V Phantom Power Speisung implementiert. Dafur werden dem Mikrofon ¨ über zwei 6,8kΩ Speisewiderstände 48V Versorgungsspannung zur Verfügung gestellt und diese müssen aus der 12V Betriebsspannung erst erzeugt werden.

<span id="page-11-2"></span>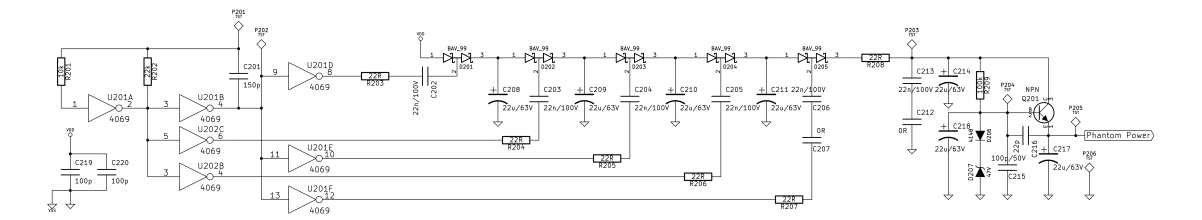

Abbildung 4: Schaltplan DC/DC Wandler

Da zur Speisung eines Mikrofons nur ein paar mA Strom benötigt wird<sup>[1](#page-11-3)</sup> wurde ein DC/DC Wandler nach dem Ladungspumpen Prinzip implementiert.<sup>[2](#page-11-4)</sup> Dazu werden zwei HEF 4069 Inverter ICs als Schwingkreis zur Erzeugung der benötigten Wechselspannung und als Schalter zur Ansteuerung der Lade Kondensatoren benutzt.  $(R_{201,202}, C_{201})$  Die Schaltkondensatoren werden über Widerstände geladen, um die Schaltflanke etwas zu entschärfen. Trotzdem entstehen recht kräftige Störungen bei jedem Schaltvorgang (also der doppelten Schwingfrequenz), weshalb eine getrennte Massefläche für den DC/DC Teil der Schaltung angelegt wurde.

Die Ausgangsspannung wird mittels Längstransistor  $Q_{201}$  und einer Z-Diode als Spannungsreferenz geregelt, somit stehen am Ausgang 47V zur Verfügung.

#### <span id="page-11-1"></span>3.4. USB Codec

Texas Instruments liefert mit ihrer PCM290X Codec Serie eine einfache Möglichkeit, Audiosignale für die Weiterverarbeitung in einem Computer bereitzustellen. Die Störspannungsabstände der  $A/D$  und  $D/A$  Konverter sind für diese Anwendung ausreichend, so dass kein zusätzlicher Wandler benutzt werden muss und eine Schaltung ähnlich dem Texas Instruments Designvorschlag zum Einsatz kommt.[3](#page-11-5)

Die Platine ist für dei beiden Codec Chips PCM2904 und PCM2906 ausgelegt, der Unterschied liegt in dem beim PCM2906 vorhandenen S/PDIF Ein- und Ausgang. Fur ¨ den Einsatz des PCM2904 muss  $R_{306}$  mit 0 $\Omega$  bestückt werden, beim PCM2906 wird  $R_{306}$ nicht bestuckt. Auch wurden die Taster zur Steuerung des Softwaretreibers (Pin 5,6,7) ¨ nicht realisiert, damit der User nicht versehentlich eine kalibrierte Einstellung verändern kann.

<span id="page-11-3"></span> $1$ alte Norm DIN 45596: maximal 2mA, aktuelle Norm DIN 61938: nicht mehr eingeschränkt. Kurzschlussstrom maximal 14mA. Phantomspeisespannung 48V +-4V

<span id="page-11-4"></span> $^2$ engl. Charge Pump, <code><http://de.wikipedia.org/wiki/Ladungspumpe></code>

<span id="page-11-5"></span> ${}^{3}$ Datenblatt Seite 27, [\[4\]](#page-45-1)

<span id="page-12-0"></span>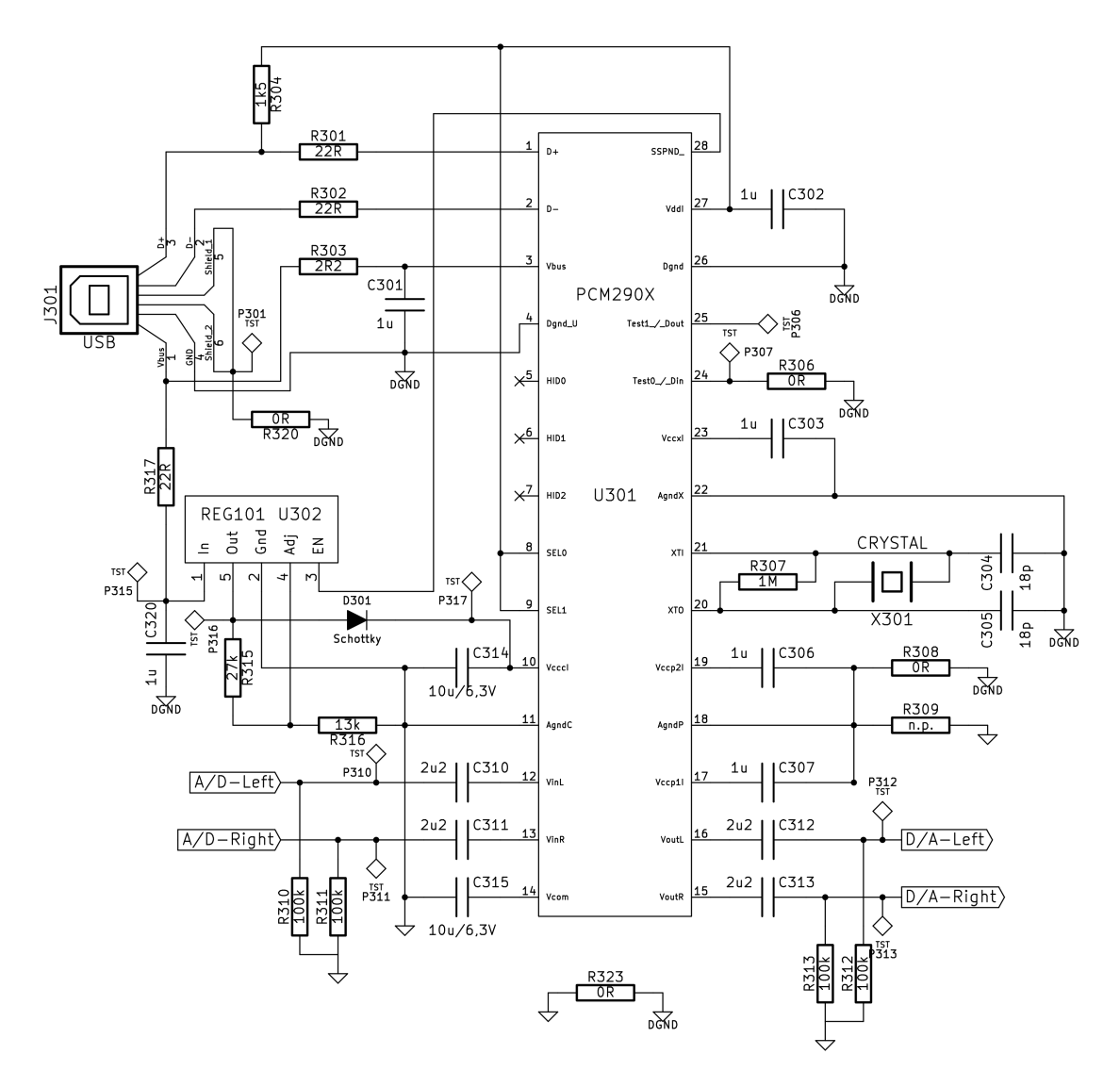

Abbildung 5: Beschaltung des USB Codecs

<span id="page-13-3"></span>Um die Qualität des Bausteins auszuschöpfen muss die Versorgungsspannung des analogen Teils mit einer sauberen, geregelten Spannung versorgt werden, welche aus der 5V Busspannung des USB Anschlusses erzeugt wird. Dazu wird nicht der in der Referenzschaltung angegebenen REG103 benutzt, sondern der kleinere und gunstigere REG101,[\[5\]](#page-45-2) ¨ der die Leistungsanforderungen des ICs spielend erfüllt.

Die Koppelkondensatoren  $C_{310-313}$  wurden mit 2.2µF so dimensioniert, dass die Eingänge des A/D Wandlers bei 20Hz keine relevante Dämpfung erfahren.

#### <span id="page-13-0"></span>3.5. Leistungsverstärker

<span id="page-13-1"></span>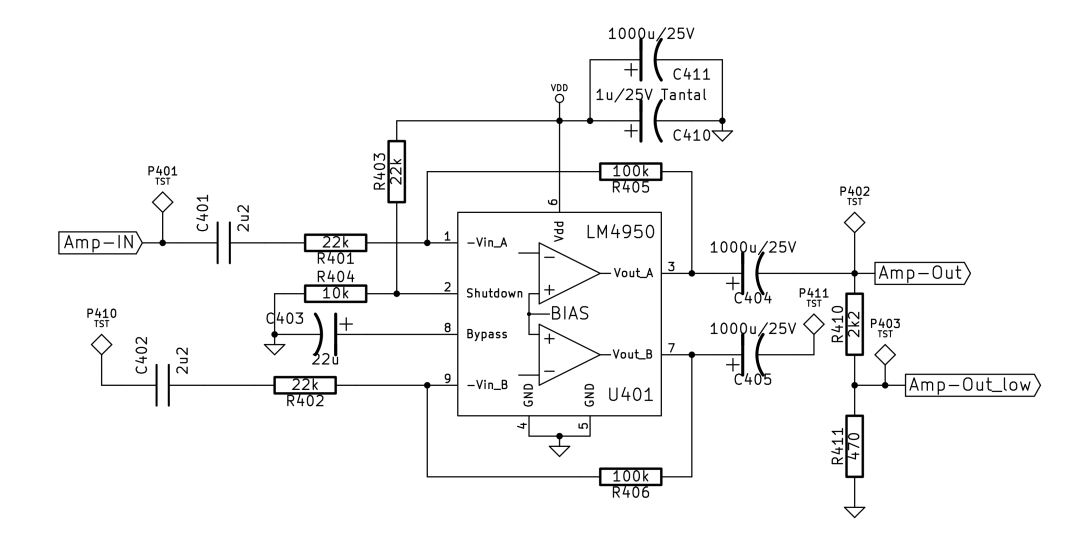

Abbildung 6: Beschaltung des Leistungsverstärkers

Um den Testlautsprecher mit Leistung zu versorgen wird der Endstufenchip LM4950 verwendet.[\[1\]](#page-45-3) Dieser Baustein ist fur den Betrieb an 12V ausgelegt, findet seinen Ar- ¨ beitspunkt selbständig und ist mit allen notwendigen Schutzvorrichtungen ausgestattet. Da für den Messbetrieb die Referenzierung des Lautsprechers zur Gerätemasse von Vor-teil ist<sup>[4](#page-13-2)</sup> wurde auf eine mögliche Leistungssteigerung durch Brückenschaltung verzichtet. Dadurch bleibt ein Kanal des Verstärkers ungenutzt und im Fehlerfall kann die Platine auf diesen umgebaut werden.

Die beiden Widerstände  $R_{401,405}$  definieren den Verstärkungsfaktor der Endstufe und die Rückkopplung zum A/D Wandler wird wieder um einen geringfügig höheren Betrag mittels  $R_{410,411}$  abgesenkt - dadurch wird eine Übersteuerung ausgeschlossen.

Um alternativ den zweiten Verstärkerkanal zu nutzen wird  $C_{401,404}$  nicht bestückt und eine Lötbrücke zwischen  $P_{401,410}$  und  $P_{402,411}$  gesetzt.  $R_{404,405}$  bedienen die Power on und Shutdown Funktionen des ICs und verhindern Klicks und Plops am Ausgang der Schaltung - für Hochtönermessungen sehr vorteilhaft.

<span id="page-13-2"></span><sup>4</sup>Zum Beispiel beim Anschluss eines Oszilloskopes an den Lautsprecherausgang oder Serienschaltung eines Shuntwiderstandes zur Strommessung.

Weiters wurde am fertigen Gerät ein Umschalter zwischen Pin  $+1$  und  $+2$  der Speakonbuchse frei verdrahtet. Damit kann man zwischen 2 Lautsprecher Chassis oder 2 Lautsprecher Positionen im Raum umschalten.

#### <span id="page-14-0"></span>3.6. Messfunktionen

<span id="page-14-1"></span>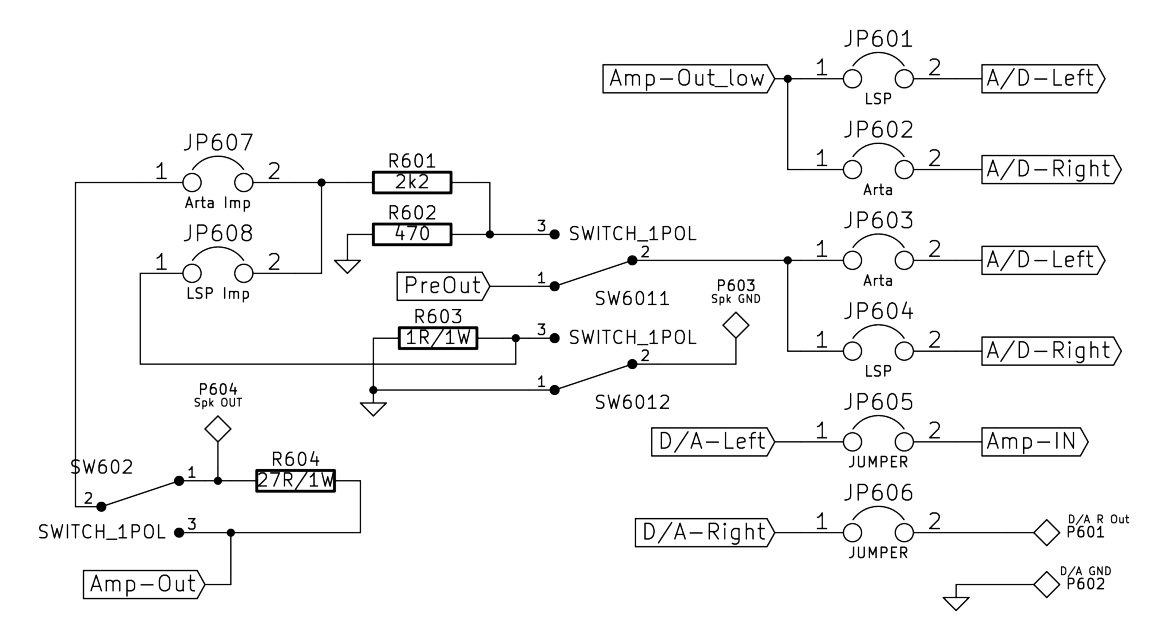

Abbildung 7: Softwarespezifische Schaltfunktionen

Die Platine kann fur verschiedene Messmethoden und unterschiedliche Messprogram- ¨ me frei konfiguriert werden. Mittels dem Schalter  $SW_{601x}$  kann zwischen Impedanz- und Schalldruckmessung umgeschalten werden. Da das Schalterlayout je nach Anwendung variiert wurden dafür Lötpins vorgesehen und der Schalter muss beim Aufbau händisch verdrahtet werden.

ACHTUNG: Auf der Platine wurden die Pins 1 und 3 des Schalters  $SW_{6011}$  vertauscht! Bitte beim Verdrahten beachten!

Mittels Jumper JP601,<sup>602</sup> kann man entscheiden, ob der Ausgang der Endstufe an den linken oder rechten  $A/D$  Wandler Eingang zurückgeleitet wird. An den verbleibenden Eingang wird das Messsignal angelegt  $(JP_{603,604})$ , welches entweder vom Mikrofonvorverstärker oder von der Impedanzmessung geliefert wird.

 $JP_{605,606}$  routen die Ausgangssignale des Codecs. Da auf beiden Kanälen normalerweise das gleiche Signal anliegt ist diese Option für zukünftige Erweiterungen gedacht.

#### <span id="page-15-0"></span>3.6.1. Konfiguration für ARTA

Im Wesentlichen unterscheiden sich die verschiednen Messprogramme in der Weise, wie sie die Impedanz des Testlautsprechers ermitteln. ARTA misst diese nach der Konstant-Strom Methode<sup>[5](#page-15-3)</sup> und hat zusätzlich eine Kalibrationsroutine eingebaut ( $SW_{602}$ ). Um die Platine für ARTA zu konfigurieren wird  $JP_{607}$  gesetzt und der Schalters  $SW_{6012}$ mit einer Drahtbrücke zwischen Pin 1 und 2 ersetzt.  $R_{603}$  wird dadurch nicht mehr

benötigt und kann weggelassen werden. Der nun freie Kontakt des Schalters  $SW_{6012}$  muss als Schließer über  $R_{604}$  $R_{604}$  $R_{604}$  verdrahtet werden<sup>6</sup>, damit dieser bei der Frequenzgangsmessung überbrückt wird.

<span id="page-15-2"></span>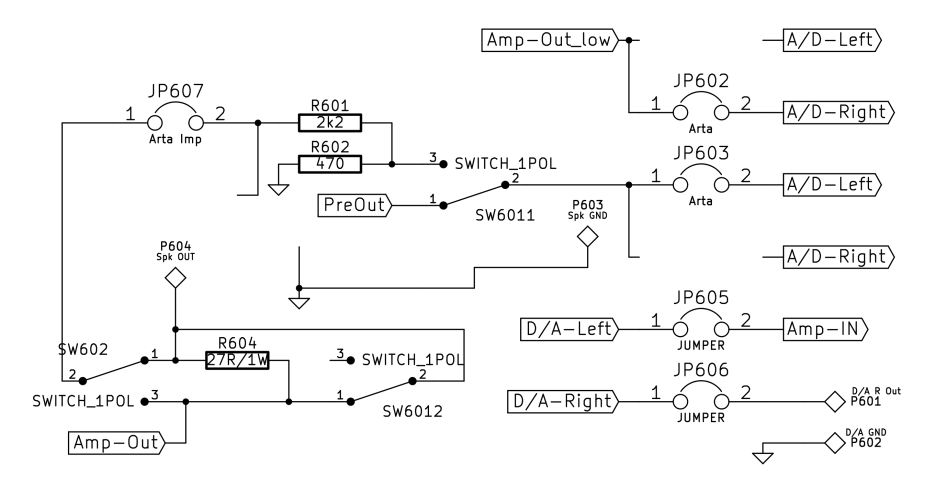

Abbildung 8: Messkonfiguration fur die Konstant-Strom Methode ¨

#### <span id="page-15-1"></span>3.6.2. Konfiguration für LSP LAB

Mit LSP LAB kann auch eine Impedanzmessung nach der Konstant-Spannung Metho-de<sup>[7](#page-15-5)</sup> durchgeführt werden. Dazu wird  $R_{604}$  mit einer Drahtbrücke ersetzt, Schalter  $SW_{602}$ wird nicht benötigt und kann weggelassen werden und  $JP_{608}$  muss gesetzt werden. Beim Umschalten auf die Impedanzmessung wird  $R_{603}$  zwischen Masse und dem Testlautsprecher geschalten und der Strom durch diesen gemessen.

<span id="page-15-3"></span> $5$ Per hochohmigem Serienwiderstand wird der Verstärker als unideale Stromquelle betrieben und der Spanungsabfall am Messobjekt aufgezeichnet. Man misst den Lautsprecher bei sehr kleinen Pegeln und bildet das Verhalten im Kleinsignalbetrieb ab.

<span id="page-15-4"></span> $^6\mathrm{Pin}$ 1 und 2 des Schalters $SW_{6012}$ auf Pin 1 und 3 des Schalters $SW_{602}$ führen

<span id="page-15-5"></span><sup>7</sup>Mittels kleinem Serienwiderstand nach Masse wird der Strom durch das Testobjekt gemessen, der Verstärker arbeitet dabei als Spannungsquelle. Durch die Wahl der Ansteuerleistung kann die Impedanz unter realen Betriebszuständen und mit realistischem Hub gemessen werden.

<span id="page-16-0"></span>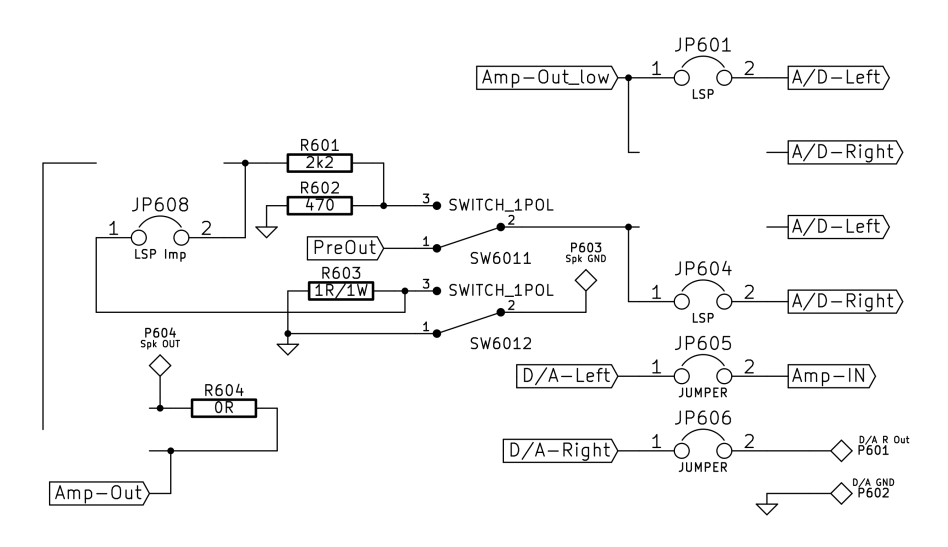

Abbildung 9: Messkonfiguration für die Konstant-Spannungs Methode

## <span id="page-17-0"></span>4. Inbetriebnahme

Dieses Kapitel beschreibt die Inbetriebnahme des Gerätes mit ausführlichen technischen Daten und ist im Besonderen für den Nachbau und der Weiterentwicklung der Schaltung interessant.

#### <span id="page-17-1"></span>4.1. Messgeräte

- Oszilloskop OWON PDS 5022S
- Multimeter Digitek DT-9062
- Spannungsversorgung 12V Bleiakku, 7,2AH
- Laptop HP ProBook 6540b
- Messprogramm ARTA V1.7.0

#### <span id="page-17-2"></span>4.2. Messaufbau

Alle Messungen gelten für den mobilen Betrieb mittels Bleiakkumulator. Die Messgeräte beziehen ihr 0V Potential an der Masse Klemme der Spannungsversorgung direkt auf der Platine. Der Laptop wurde ebenfalls ohne Netzteil betrieben, um gerätebedingte Einflüsse kontrollieren zu können.

Gleichspannungswerte wurden mit dem Multimeter gemessen, RMS Werte mit dem Oszilloskop. Rauschen und Verzerrungen wurden nach der A/D Wandlung am Computer mit ARTA bewertet, da bei einer praktischen Messung ebenfalls dieses Signal genutzt wird.

### <span id="page-17-3"></span>4.3. Messwerte

#### <span id="page-17-4"></span>4.3.1. DC Arbeitspunkte

Versorgungsspannung 12,80V, Phantom Power eingeschaltet, Ein- und Ausgänge nicht abgeschlossen.

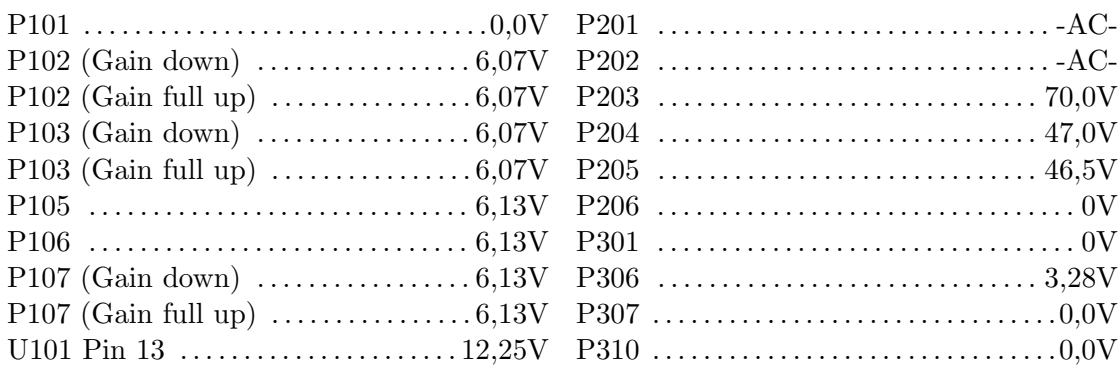

<span id="page-18-2"></span>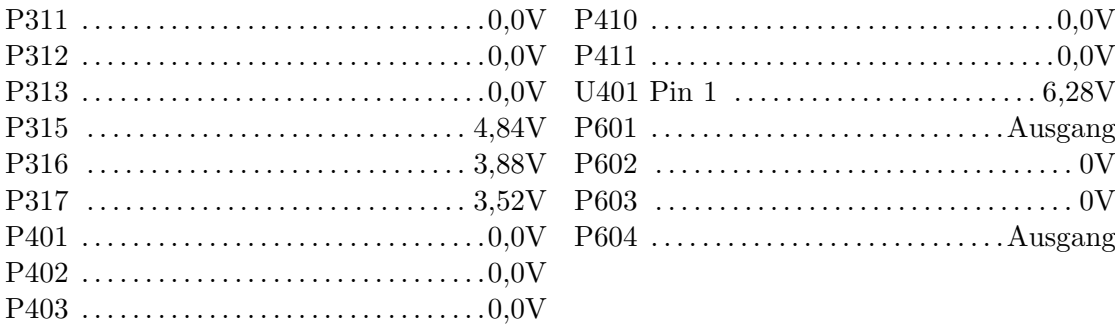

#### <span id="page-18-0"></span>4.3.2. Messungen am Codec

Um die Qualität des Codecs zu prüfen wurden die Ausgänge des  $D/A$  Wandlers direkt an den Jumpern  $JP_{601,602,605,606}$  mit den Eingängen verbunden und somit eine Konfiguration erstellt, wie sie auch bei der tatsächlichen Messung zum Zuge kommt. Da sich beide Kanäle identisch verhalten werden hier exemplarisch die Messungen des linken Ein- und Ausgangs gezeigt.

Gemessen wurde mit dem Programm ARTA im Spectrum Analyser Modus. Am linken unteren Rand werden die Werte für den RMS Signalpegel und die Verzerrungen rot angezeigt.

Zusätzlich wurde eine Konfiguration des Codecs ohne externe Stabilisierung der analogen Betriebsspannung  $V_{CCCI}$  getestet um die Wirksamkeit des Reglers U302 zu überprüfen. Dazu wurde für die Messung D301 nicht bestückt, weitere Details zur vereinfachten Schaltung findet man im Datenblatt auf Seite  $26.$  [\[4\]](#page-45-1)  $V_{CCCI}$  erreicht in dieser Variante 3,44V (P317) bei einer USB Busspannung von 5,1V.

Zuerst wurde der "Noise Floor" des A/D Wandlers ohne Eingangssignal untersucht, siehe Abbildung [10](#page-19-0) und [11.](#page-19-1) Die Schaltungsvariante mit ungeregelter Betriebsspannung hat Probleme mit einer Störung bei 9kHz, welche vermutlich in der USB Spannungsversorgung ihren Ursprung hat. Der unbewertete RMS Störpegel verbessert sich durch die Spannungsregelung von 80,6dB auf 85,6dB, jedoch kann eine exponierte Einzelfrequenz besonders störend hervortreten.

Zur Untersuchung der harmonischen Verzerrungen wurde an den Ausgang ein 500Hz Sinus Signal mit -3dB Aussteuerung gelegt. In der ungeregelten Version ist neben eine Vielzahl hochfrequenter Störungen eine Modulation des "Noise Floors" bei 8kHz und 9kHz erkennbar. Die geregelte Schaltung verh¨alt sich deutlich besser, obwohl immer noch 2 prominente Störungen bei 3,3kHz und 4,3kHz auftreten und ein besseres Ergebnis ver-hindern.<sup>[8](#page-18-1)</sup> Reine THD Verzerrungen sind sehr gering und der THD+N Wert ist für unsere

<span id="page-18-1"></span><sup>&</sup>lt;sup>8</sup>Die Störspitzen bei 3,3kHz und 4,3kHz finden sich immer wieder in den Messungen, unabhängig von der Frequenz des Eingangssignals. Es scheint sich hier um eine Eigenart des Chips zu handeln - für eine gesicherte Aussage musste man eine Messreihe mit unterschiedlichen Implementationen des ICs ¨ und verschiedensten Ansteuergeräten durchführen, welche den Umfang und den finanziellen Rahmen dieser Arbeit übersteigt

#### 4. Inbetriebnahme

<span id="page-19-0"></span>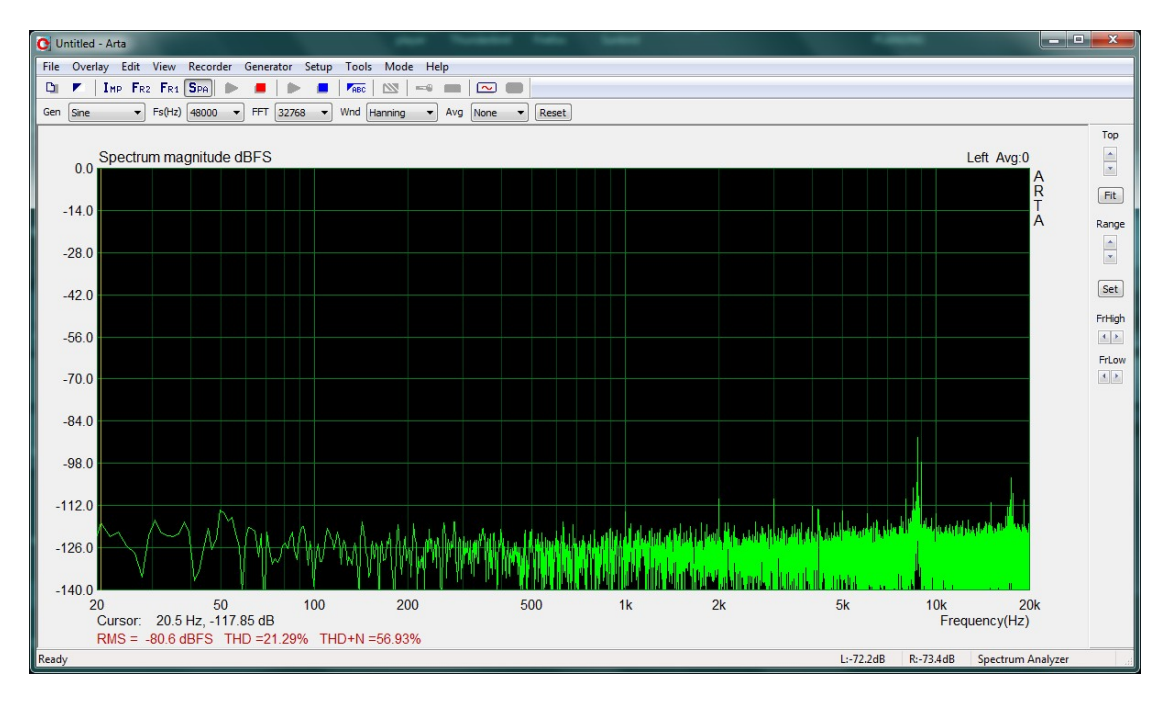

Abbildung 10: Rauschteppich ohne Regler

<span id="page-19-1"></span>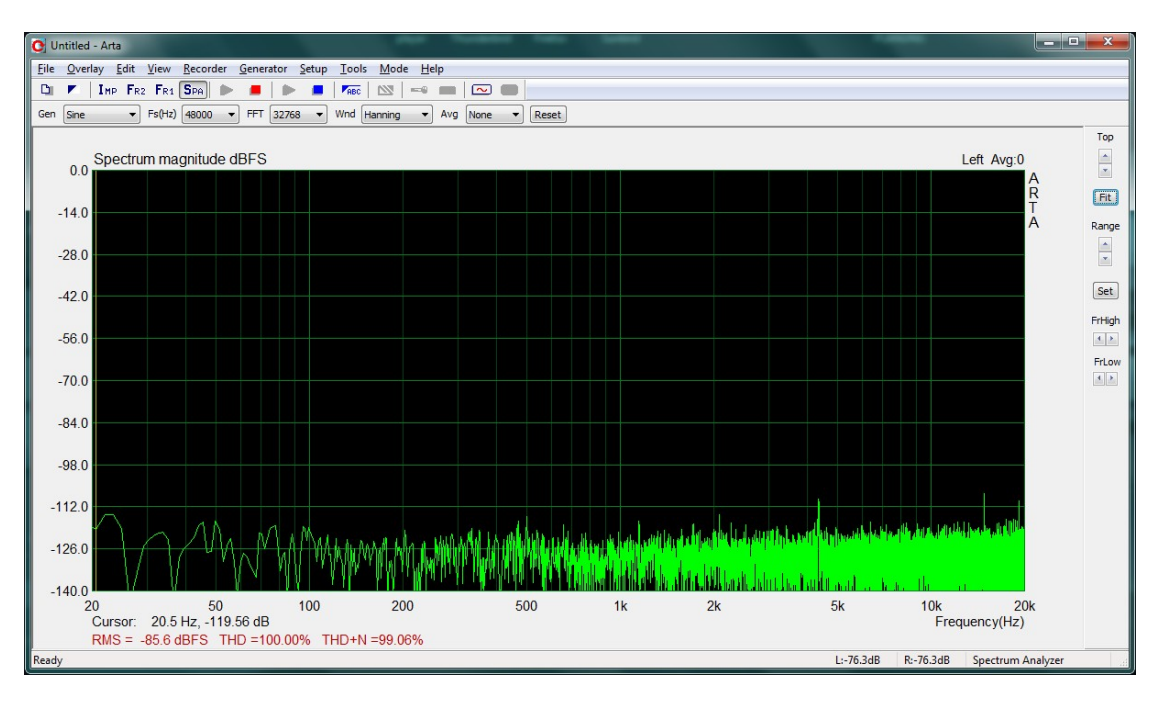

Abbildung 11: Rauschteppich mit Regler

#### 4. Inbetriebnahme

<span id="page-20-0"></span>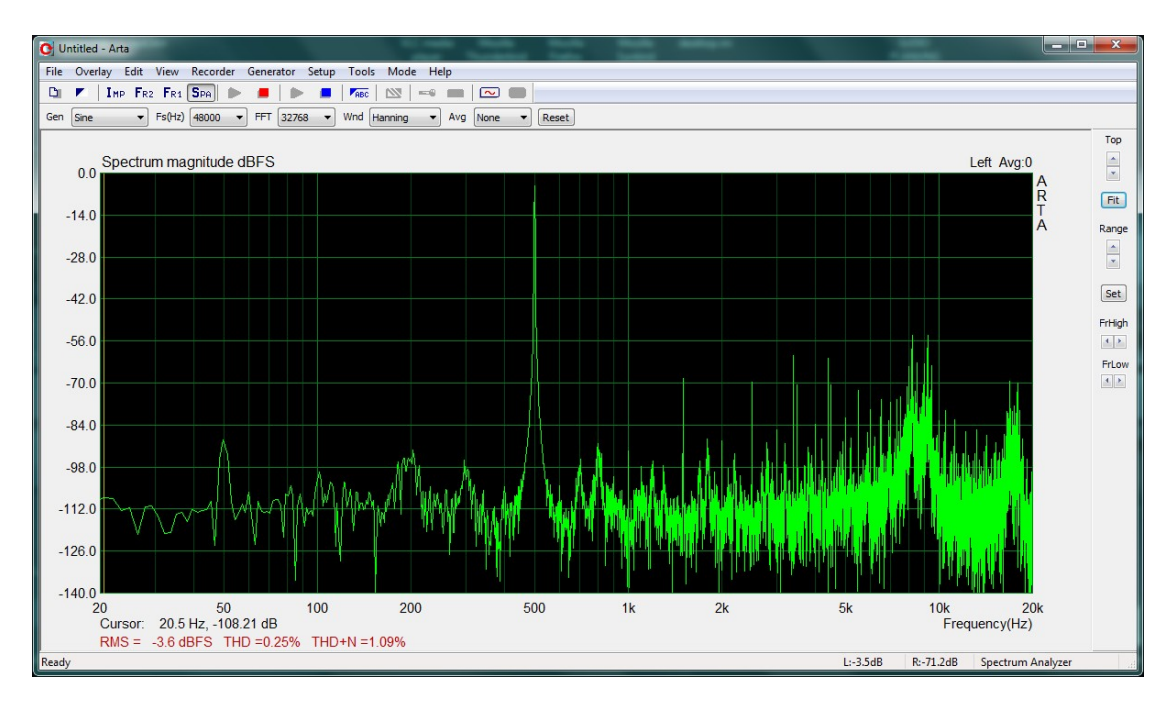

Abbildung 12: Verzerrungen ohne Regler

<span id="page-20-1"></span>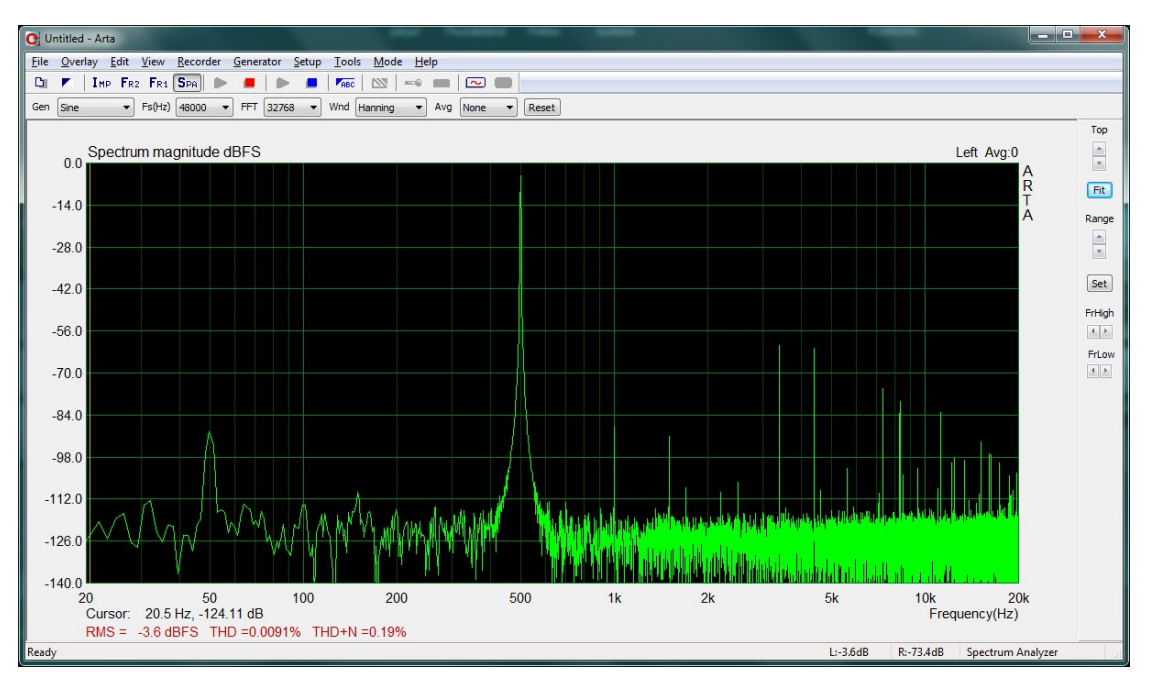

Abbildung 13: Verzerrungen mit Regler

<span id="page-21-1"></span>Anwendung ausreichend. Zusätzlich ist eine 50Hz Brummstörung durch die relativ lange, ungeschirmte Verbindungsleitung zu erkennen, welche durch Einstreuungen aus der Umgebung zustande kommt. Ohne "Antennenleitung" verschwindet diese völlig und dank Akkuversorgung und Schaltnetzteile stellt sich im Betrieb keine Netzstörung ein.

<span id="page-21-0"></span>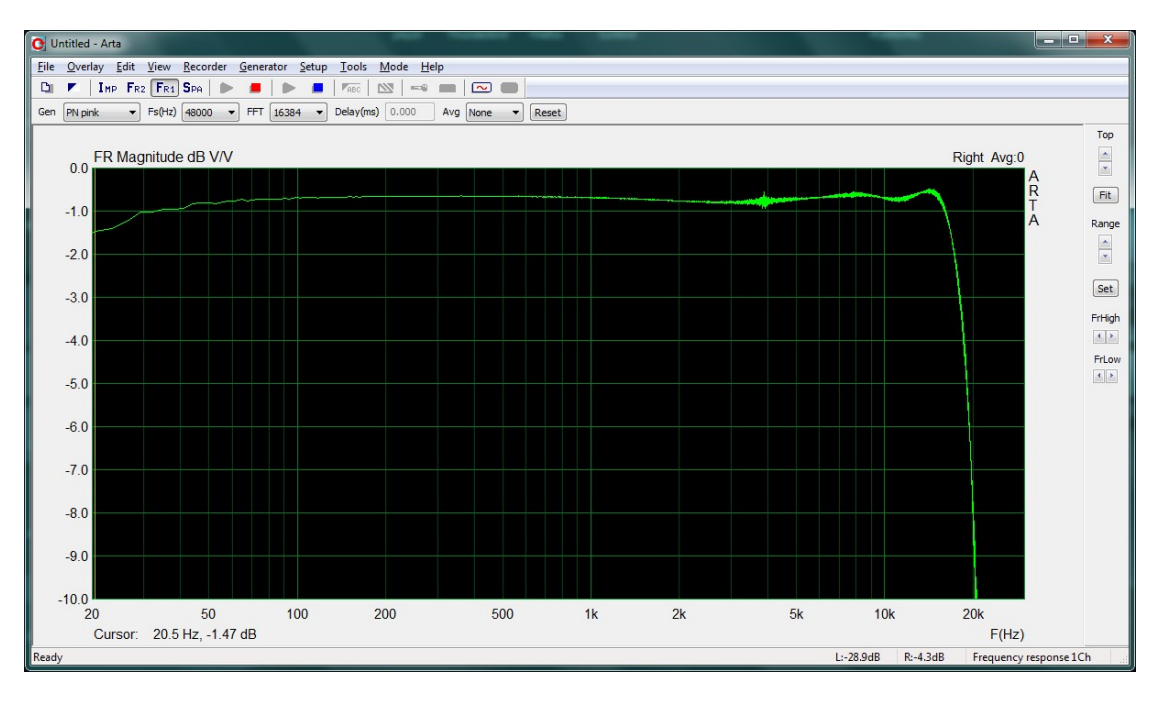

Abbildung 14: Frequenzgang unkompensiert

In Abbildung [14](#page-21-0) sieht man den Frequenzgang des Codecs inklusive der integrierten Filter. Trotz Abtastung mit 48kHz entsteht bei 20kHz eine nicht zu vernachlässigende Dämpfung von 7dB. Und auch der im  $A/D$  Wandler integrierte Hochpassfilter zeigt seine Wirkung, siehe Datenblatt Seite 15 - 18. [\[4\]](#page-45-1) Diese Fehler zeigen sich jedoch auf beiden Kanälen gleich und kompensieren sich bei der 2 Kanal Messung (Abbildung [15\)](#page-22-0). Diese Messmethode wird dringend empfohlen und erzeugt ab 10Hz bis uber 20kHz aussage- ¨ kräftige Ergebnisse.

Den Einfluss der Kompensation der 2 Kanal Messung erkennt man auch bei der Impulsantwort, die Messung in Abbildung [17](#page-23-0) kommt dem Ideal schon sehr nahe.

Zuletzt wurde noch das Übersprechen der Kanäle bei 500Hz und -3dB Aussteuerung dokumentiert. Der Wert ist mit -75,2dB zwar ausreichend, aber auch hier kommt zum Ausdruck, dass wir es mit einem recht gunstigen Consumer Baustein zu tun haben. Zu- ¨ sätzlich erschwert die kompakte SMD Bauweise ein sauberes Layout mit Masseleitungen zur Trennung der Kanäle.

#### 4. Inbetriebnahme

<span id="page-22-0"></span>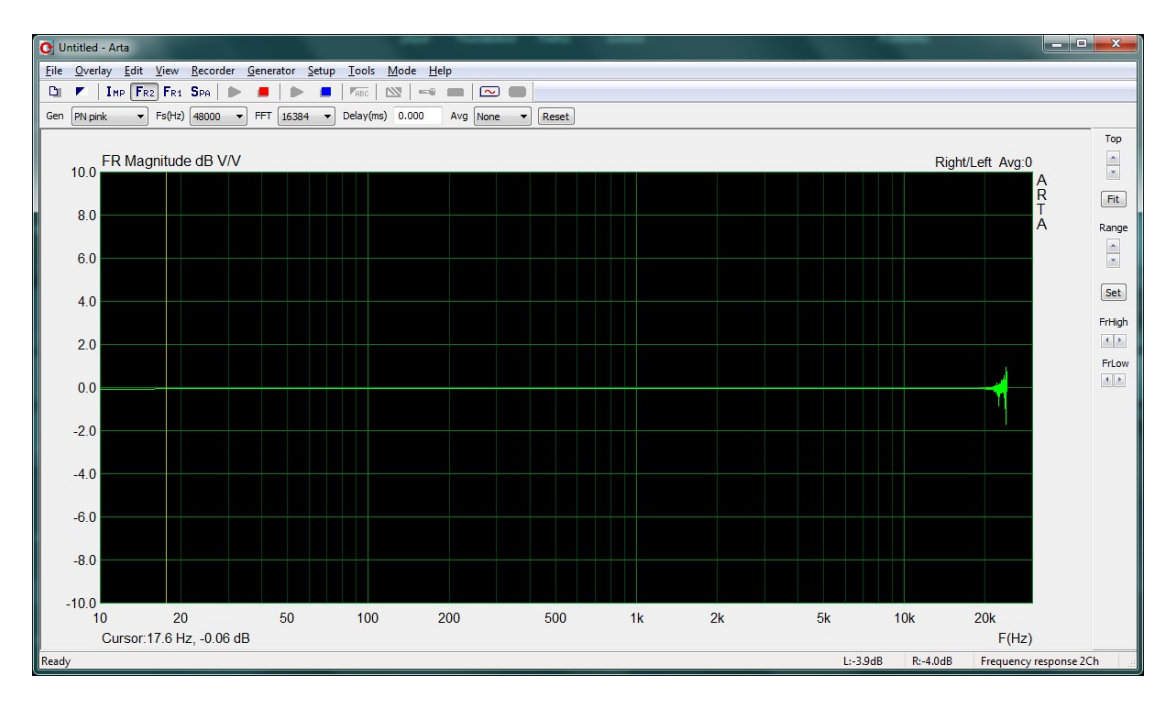

Abbildung 15: Frequenzgang 2 Kanal Messung

<span id="page-22-1"></span>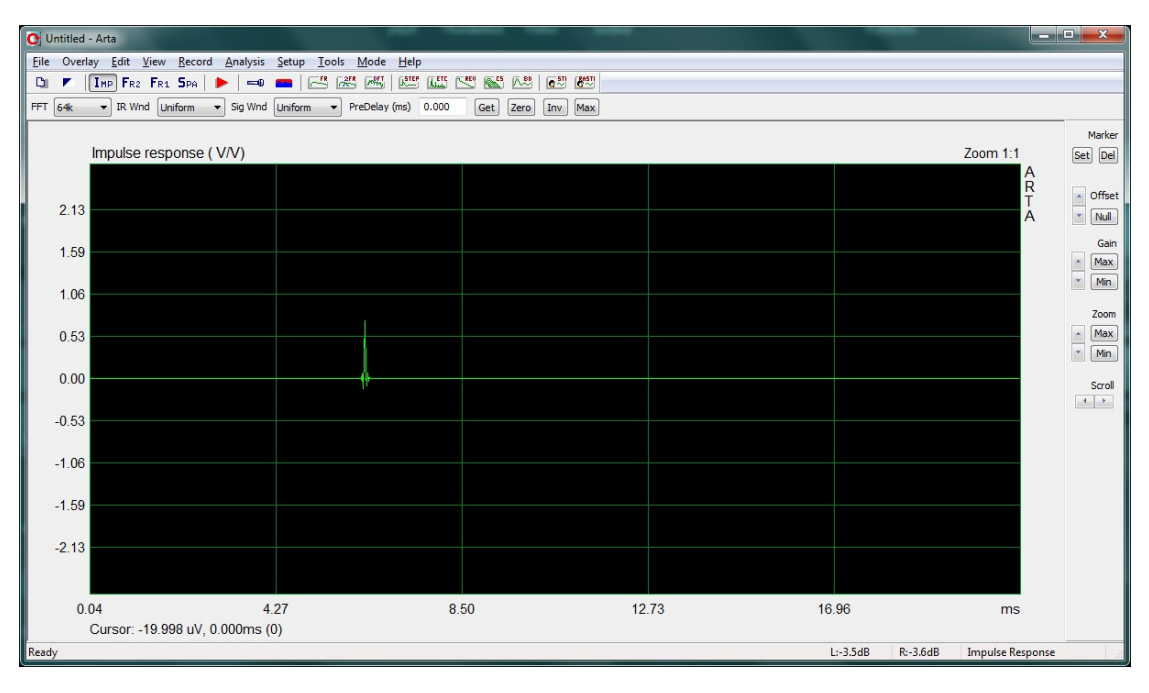

Abbildung 16: Impulsantwort unkompensiert

#### 4. Inbetriebnahme

<span id="page-23-0"></span>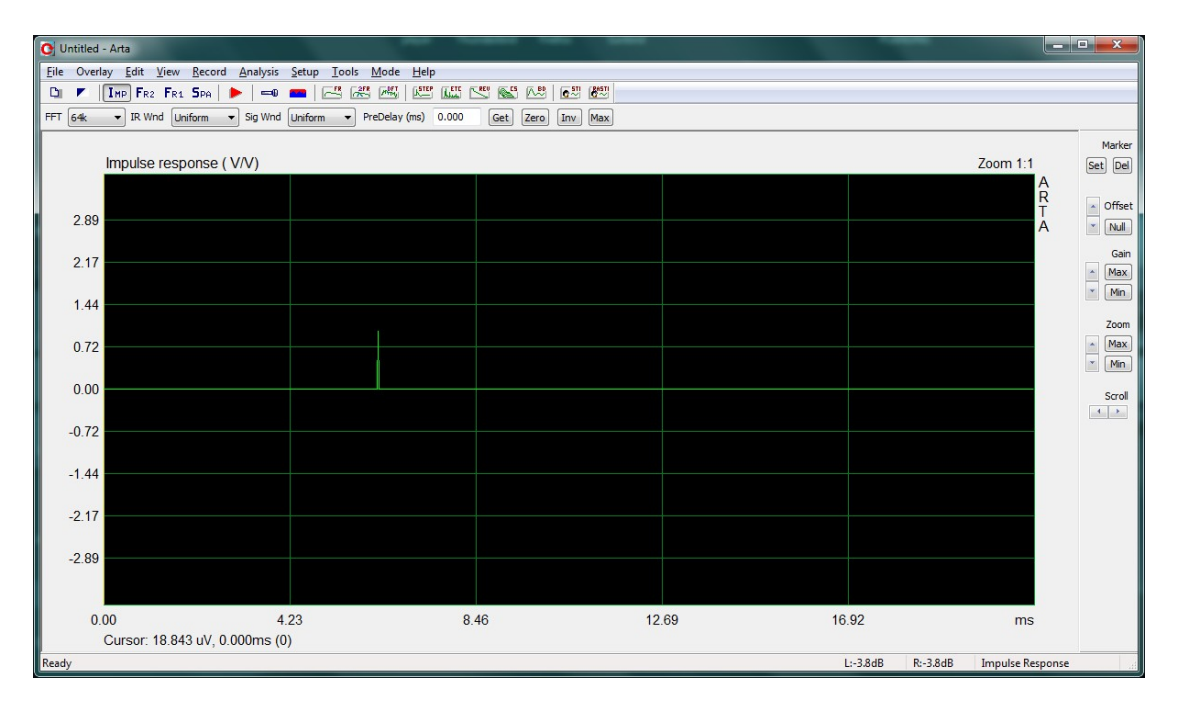

Abbildung 17: Impulsantwort 2 Kanal Messung

<span id="page-23-1"></span>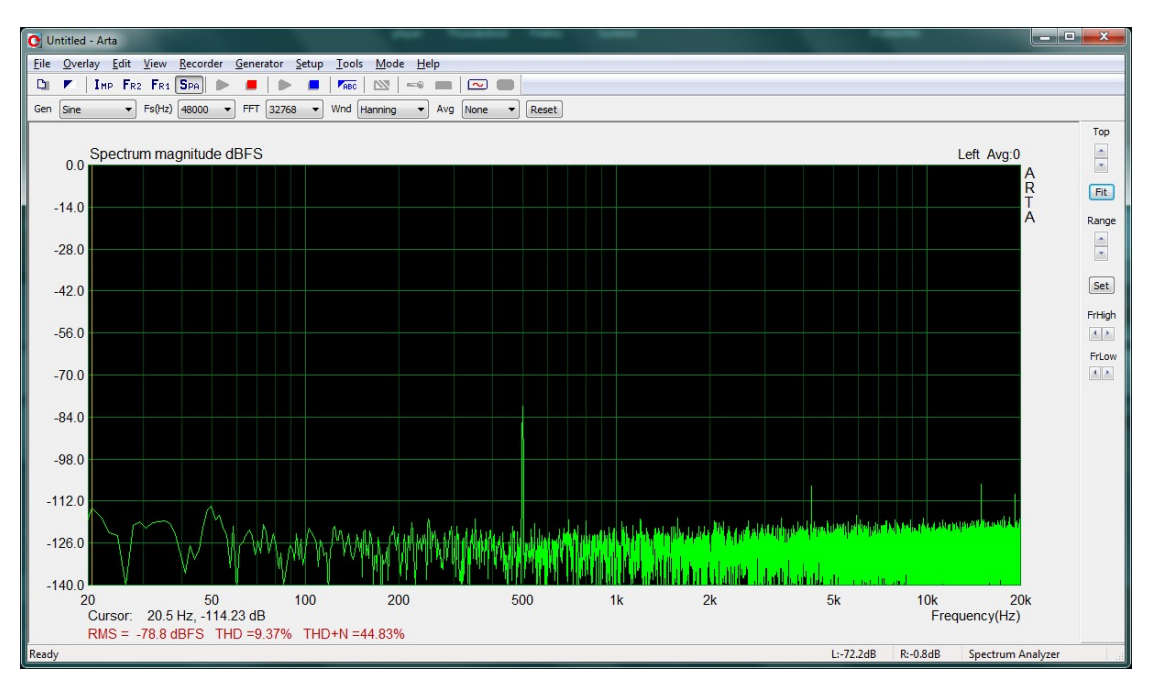

Abbildung 18: Ubersprechen ¨

<span id="page-24-2"></span>Ubersicht Messwerte CODEC ¨

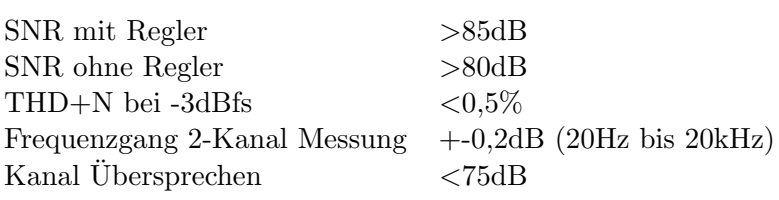

Tabelle 1: Eigenschaften CODEC

#### <span id="page-24-0"></span>4.3.3. Mikrofonvorverstärker

Um das Rauschverhalten des Mikrofonvorverstärkers zu prüfen wurde der Eingang mit 100Ω zwischen Pin 2 und 3 des XLR Steckers abgeschlossen.

<span id="page-24-1"></span>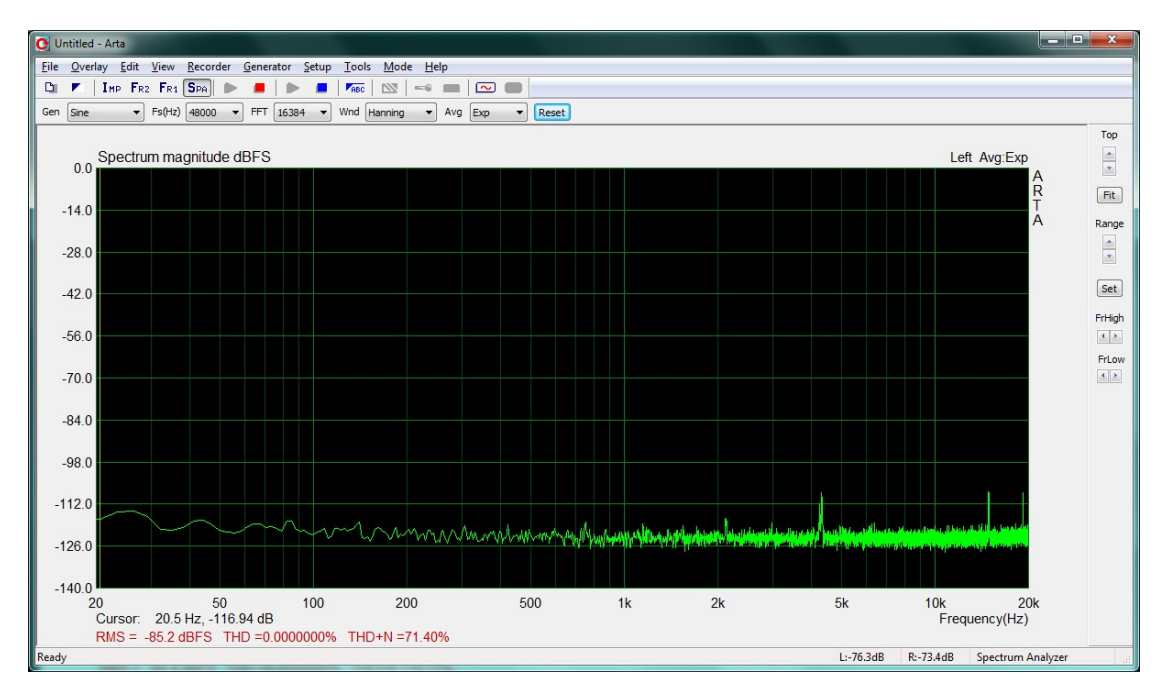

Abbildung 19: Gainregler Linksanschlag

Der Verstärker fügt der Gesamtschaltung kein nennenswertes Rauschen hinzu, der unbewertete Gesamtgeräuschpegel steigt bei 50dB Verstärkung nur um 1,2dB. Hier zeigt sich die hervorragende Eignung dieses Bausteins für diese Anwendung.

Weitere Kennwerte dieser ersten Eingangsstufe sind in Tabelle [2](#page-27-1) zusammengefasst. Durch die Dämpfung des Ausgangssignals um -13dB durch  $R_{111,112}$  wird eine Übersteuerung des CODECs verhindert, dieser kann jedoch auf -0,4dBfs ausgesteuert werden.

Weiters wurde das Klirrspektrum des Mikrofonvorverstärkers an der Clipping Grenze und 6dB darunter untersucht. Im normalen Betrieb bleibt der THD Wert <0,01% und

#### 4. Inbetriebnahme

<span id="page-25-0"></span>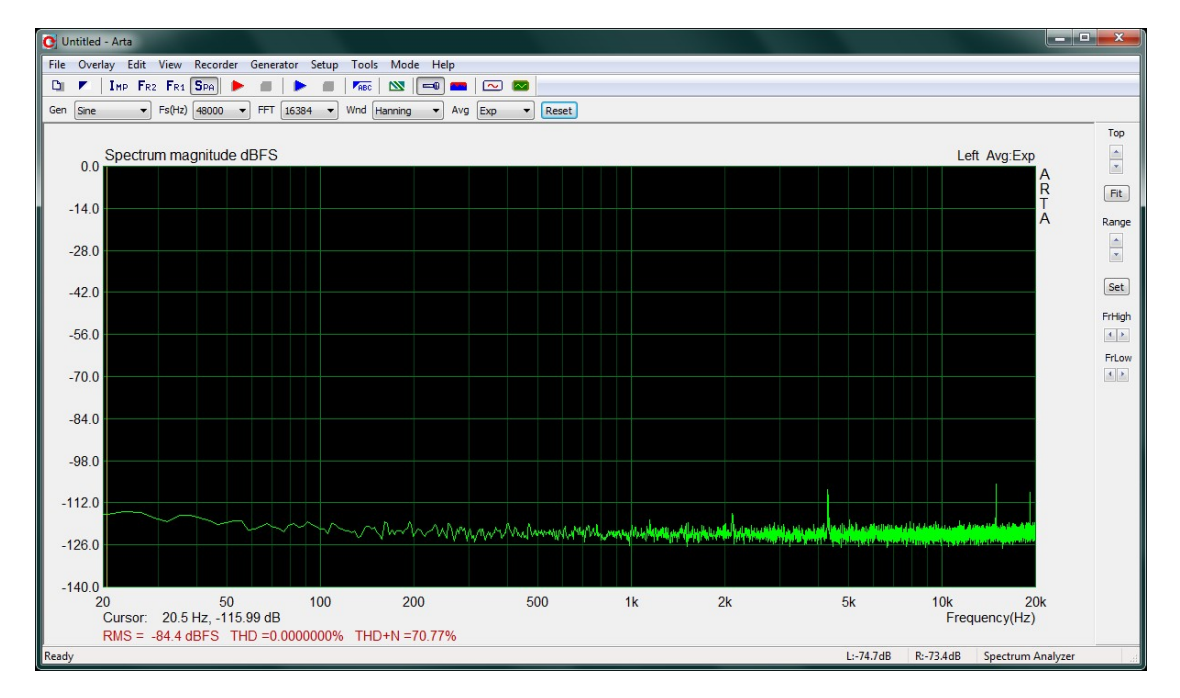

Abbildung 20: Gainregler Rechtsanschlag

das Klirrspektrum mit dominantem K2 und etwas K3 unproblematisch. Auffällig sind wieder die unharmonischen Frequenzkomponenten im Spektrum, welche vom USB Codec stammen. Die 1% Klirrgrenze ist bei einer Aussteuerung von -1dBfs erreicht - weiter sollte man daher den CODEC für unverfälschte Messungen nicht aussteuern.

Die -3dB Eckfrequenzen des Vorverstärkers können mit der beschränkten Bandbreite des A/D Wandlers nicht gemessen werden. Zwischen 20Hz und 20kHz war jedoch keine Beeinflussung des Gesamtfrequenzganges feststellbar, was fur ein fehlerfreies Messergeb- ¨ nis ausreicht.

ACHTUNG: Der Mikrofoneingang ist fur den Betrieb mit Mikrofonen, die Phan- ¨ tompower benötigen, ausgelegt. Wenn die Phantomspeisung ausgeschalten wird, werden  $C_{104,105}$  mit negativer Vorspannung betrieben und es entstehen ungleiche Leckströme, welche zu einer DC Spannungsdifferenz am Verstärkereingang führen können. Bei hohen Verstärkungen kann sich der Arbeitspunkt des Mikrofonvorverstärkers verschieben und diese Stufe übersteuert. Zusätzlich können die Elkos niederfrequentes Rauschen produzieren und es könnten weitere, unvorhergesehene Störgeräusche auftreten.

Der Betrieb mit niedrigen Verstärkungen (Line Level am Eingang) ist störungsfrei möglich, für uneingeschränkte Funktion des Eingangs können die Eingangskondensatoren  $C_{104,105}$  durch unpolarisierte Typen ersetzt werden.

#### 4. Inbetriebnahme

<span id="page-26-0"></span>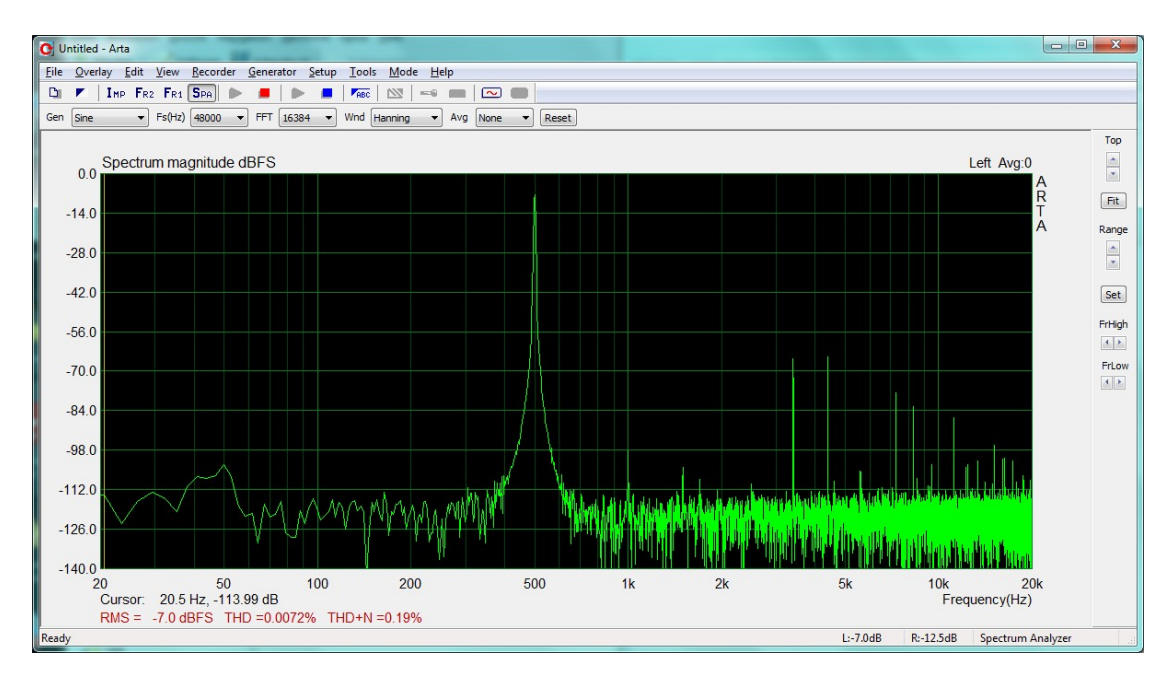

Abbildung 21: Klirrspektrum -6dB

<span id="page-26-1"></span>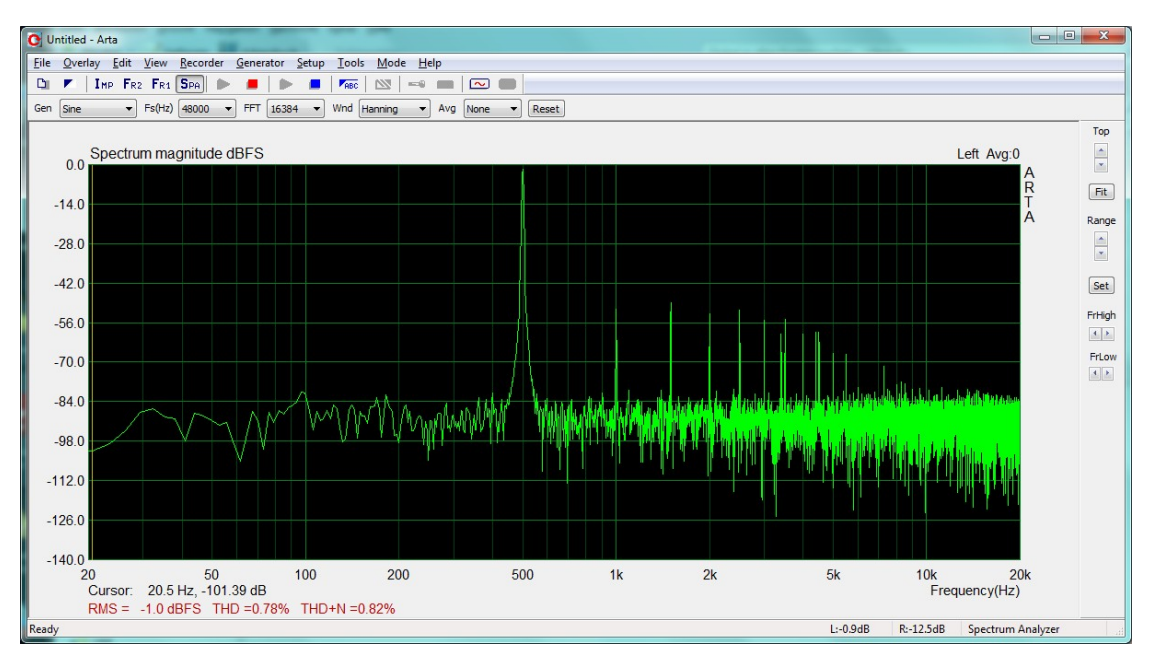

Abbildung 22: Klirrspektrum Clipping

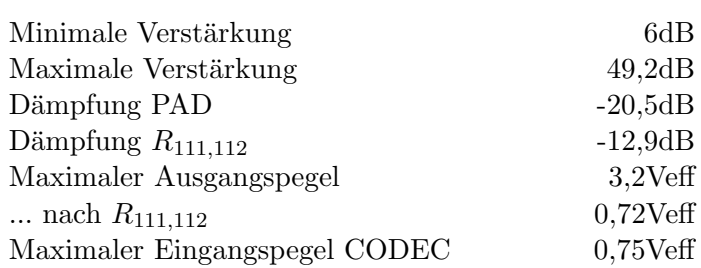

<span id="page-27-1"></span>Übersicht Messwerte Mikrofonvorverstärker

Tabelle 2: Eigenschaften Mikrofonvorverstärker

#### <span id="page-27-0"></span>4.3.4. Phantom Power Versorgung

<span id="page-27-2"></span>Zur Überprüfung der Phantom Power Versorgung wurden 2 reale Mikrofone benutzt. Zum einen das mit 2mA Speisestrom spezifizierte AKG C480 und ein Beyerdynamic Opus 87, welches 6mA konsumiert. Die Speisespannung wurde am Testpunkt  $P_{205}$  und bei verschiedenen Betriebsspannungen gemessen.

| Betriebsspannung | Laststrom        | Ausgangsspannung |
|------------------|------------------|------------------|
| 13V              | 0 <sub>m</sub> A | 46,5V            |
| 13V              | 2mA              | 46,3V            |
| 13V              | 6mA              | 42,6V            |
| 12V              | 0 <sub>m</sub> A | 46,5V            |
| 12V              | 2mA              | 46,3V            |
| 12V              | 6mA              | 39,0V            |
| 9V               | 0 <sub>m</sub> A | 46,3V            |
| 9V               | 2mA              | 41,0V            |
| 9V               | 6mA              | 26.2V            |

Tabelle 3: Eigenschaften Phantom Power Versorgung

Die Phantom Power Spannung liegt etwas unter den angestrebten  $48V^9$  $48V^9$ , was auf Toleranzen der verwendeten Z-Diode und dem Spannungsabfall an der Basis Emitter Strecke des Regeltransistors  $Q_{201}$  zurückzuführen ist. Bei sehr hohen Belastungen bricht die Spannung des DC/DC Wandlers ein, die Schaltungstopologie stößt an ihre Grenzen. Der Notbetrieb mittels einer 9V Blockbatterie funktioniert mit gängigen Mikrofonen und Speiseströmen um 2mA problemlos. Aber auch Mikrofone, die zwar mehr Strom verlangen,dafür aber mit niedrigeren Speisespannungen zufrieden sind,<sup>[10](#page-27-4)</sup> kann man hier einsetzen.

<span id="page-27-3"></span><sup>9</sup> genormte P48 Phantom Power Versorgung: 48V+-4V

<span id="page-27-4"></span> $^{10}$ Das Beyerdynamic Opus 87 kann von  $12V$  bis 48V versorgt werden und ist daher auch mit reduzierter Phantom Power Spannung funktionsfähig.

#### <span id="page-28-0"></span>4.3.5. Leistungsverstärker

Der Frequenzgang der Endstufe wird von den Ausgangskondensatoren geprägt. Mit niedrigen Lastwiderständen bildet sich ein Hochpass, weshalb auch unbedingt das Endstufensignal rückgekoppelt und die Funktion der 2 Kanal Messung genutzt werden sollte. Die Verstärkung der Endstufe beträgt 4,54 (13,1dB), die Dämpfung der Rückkoppelwiderstände  $R_{410,411}$  0,175 (-15,1dB). Diese Werte finden sich in der ARTA Konfiguration wieder (Abbildung [33\)](#page-37-0).

Stellt man ARTAs Signalgenerator auf -2dB, werden am Endstufenausgang 2,73Veff ausgegeben, was -0,3dB der standardisierten 2,83Veff fur Lautsprechermessungen entspricht. ¨

<span id="page-28-1"></span>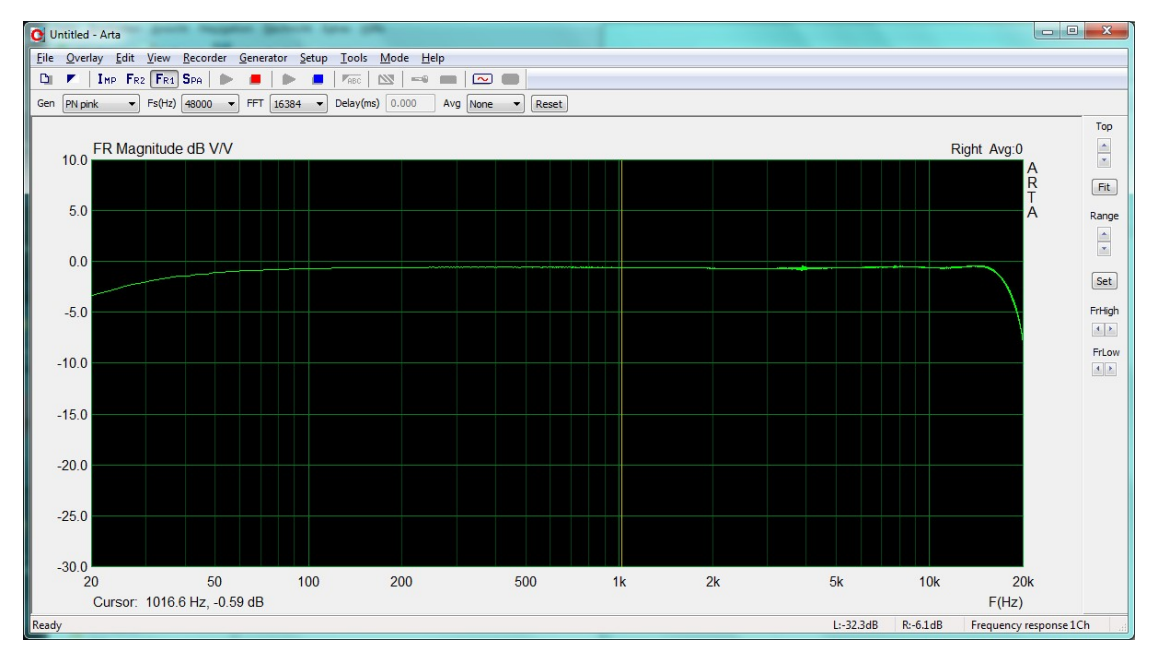

Abbildung 23: Frequenzgang Leistungsverstärker

In Abbildung [23](#page-28-1) wird der Frequenzgang des Codecs und der unbelasteten Endstufe in Serie gezeigt. In den Höhen dominiert der Einfluss des Wandlers, der Tiefenabfall wird hauptsächlich von der Endstufe erzeugt. Bei Belastung des Verstärkers mit  $4\Omega$  Lastimpedanz zeigt sich ein ausgeprägtes Hochpassverhalten mit -11dB bei 20Hz, welches durch die Dimensionierung des Ausgangskondensators beeinflusst werden kann.

Weiters wurde das Klirrspektrum der Endstufe bei -1dBfs Aussteuerung untersucht. Ohne Last zeigen sich K2 und K3 dominant, mit  $4\Omega$  Lastwiderstand tauchen auch höhere Klirrkomponenten auf, die jedoch niedriger als die restlichen Störungen sind und durch die Rückkopplung des Verstärkerausgangs kompensiert werden.

#### 4. Inbetriebnahme

<span id="page-29-0"></span>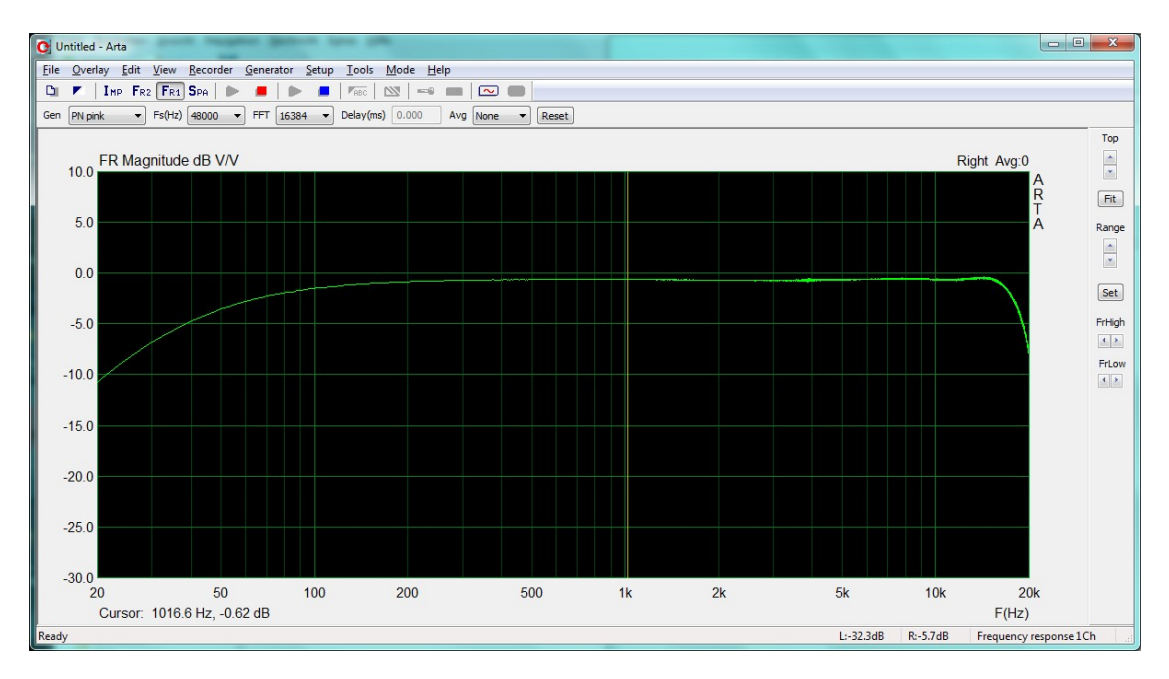

Abbildung 24: Frequenzgang unter Last

<span id="page-29-1"></span>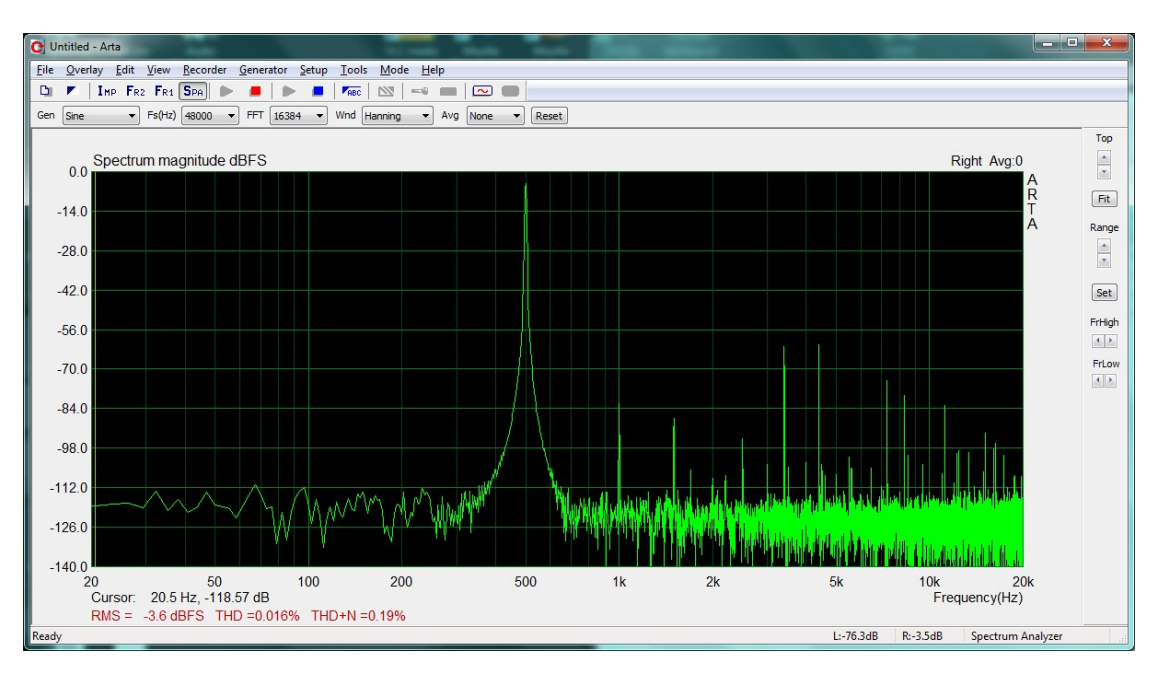

Abbildung 25: Klirrspektrum Leistungsverstärker ohne Last

<span id="page-30-0"></span>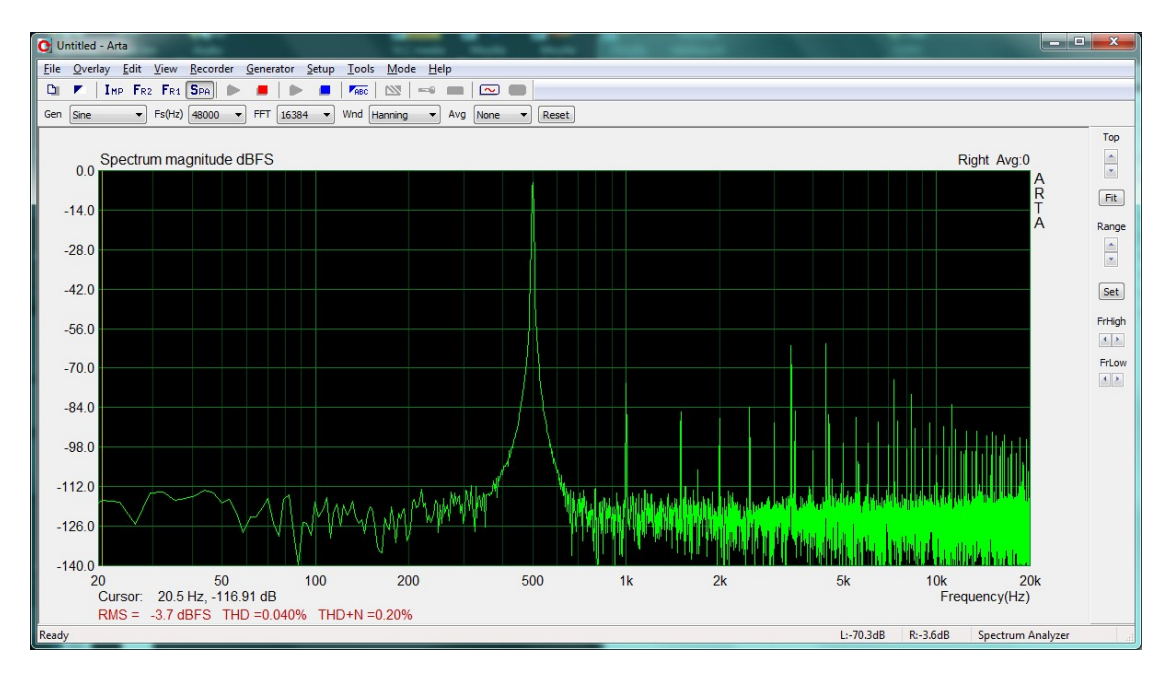

Abbildung 26: Klirrspektrum unter Last

### <span id="page-31-3"></span><span id="page-31-0"></span>5. Anwendung

In diesem Kapitel wird die praktische Handhabung des Messgerätes in Verbindung mit der Messsoftware ARTA beschrieben.

<span id="page-31-2"></span>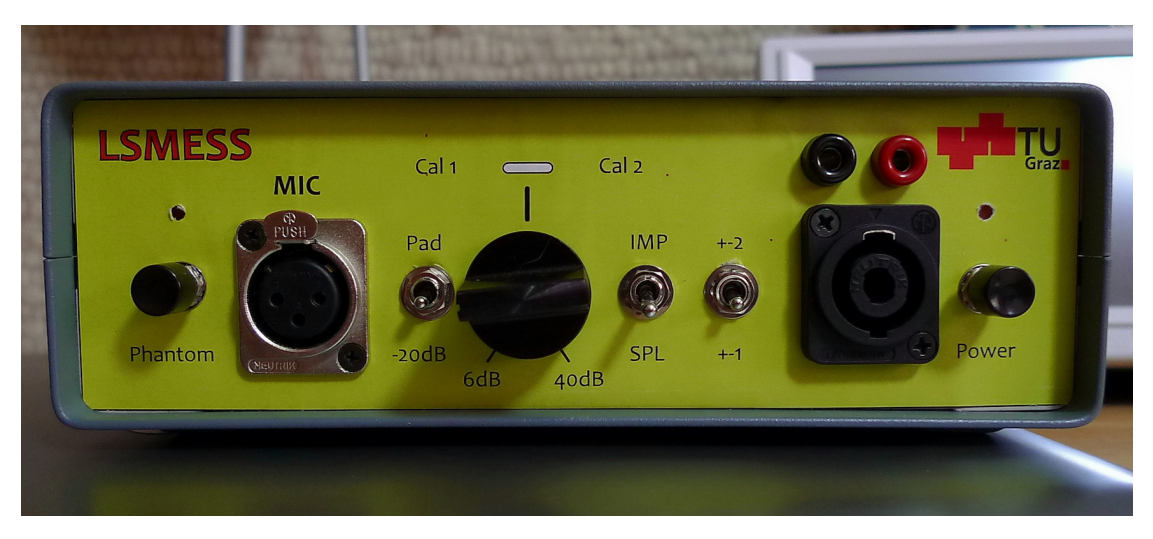

Abbildung 27: LSMESS

#### <span id="page-31-1"></span>5.1. Pegelkalibration unterschiedlicher Messmikrofone

Um reproduzierbare Messungen tätigen zu können ist es notwendig, den Messaufbau zu definieren und einfach wiederherstellen zu können. Deshalb wurden in diesem Gerät 2 Einstellungen des Mikrofonvorverstärkers realisiert, die jederzeit abrufbar sind. Somit kann mit wenig Aufwand die gesamte Hardware der Messkette in einen Referenzzustand gebracht werden.

Man kann das Gerät entweder für 2 unterschiedliche Messmikrofone oder 2 unterschiedliche Arbeitspegel konfigurieren. Zusätzlich besteht immer die Möglichkeit mit dem PAD Schalter den Eingangspegel um 20dB abzusenken oder auf den frei einstellbaren Verstärkungsbereich umzuschalten. Üblichen Messmikrofone liegen in ihrer Empfindlichkeit zwischen 5mV/Pa und 20mV/Pa, weshalb eine Kalibration innerhalb dieser Schwankungsbreite möglich sein soll. Für die folgenden Berechnungen wurde ein Maximalpegel für Vollaussteuerung von 100dBSPL für raumakustische Messungen und 120dBSpl für Lautsprecher- und Lärmmessungen angenommen. Mit eingeschalteter PAD Dämpfung können somit bis zu 140dBSpl verarbeitet werden, womit die Grenze selbst hochwertiger Mikrofone erreicht wird.

Für die Berechnung der Gainstruktur wird der Eingangspegel des A/D Wandlers bei 0dBfs benötigt und im Datenblatt des Codecs<sup>[\[4\]](#page-45-1)</sup> findet sich folgende Formel zur Aussteuerbarkeit der Analogen Ein- und Ausgänge:  $V_{pp} = 0, 6 \cdot V_{CCCI}$ .

 $V_{CCCI}$  wird durch den Spannungsregler REG101 bereitgestellt und beträgt 3,52V. Dar-

<span id="page-32-2"></span>aus ergibt sich folgende Berechnung der maximalen Eingangsspannung:

$$
V_{RMS-0dBfs} = \frac{V_{pp}}{2 \cdot \sqrt{2}} = \frac{0.6 \cdot V_{CCCI}}{2 \cdot \sqrt{2}} = 0.75V_{eff}
$$
 (2)

Somit kann man den notwendigen Verstärkungsfaktor des Mikrofonvorverstärkers auszurechnen. Dabei darf man die Dämpfung um -13dB vor dem A/D Wandler Eingang nicht außer Acht lassen!

$$
v = \frac{V_{0dBfs}}{Mikrofonspannung * -13dBPAD} = \frac{750mV_{eff}}{40mV_{eff} * 0,226} = 83
$$
 (3)

<span id="page-32-0"></span>Die nötigen Verstärkungsfaktoren für die unterschiedlichen Anwendungsfälle können aus Tabelle [4](#page-32-0) entnommen werden.

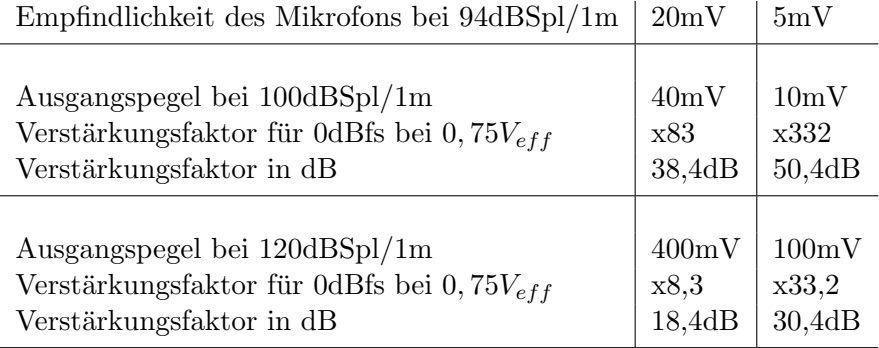

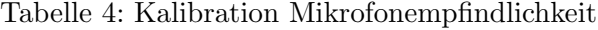

Im Datenblatt des Vorverstärker Bausteins INA217 findet sich auf Seite 6 [\[3\]](#page-45-0) die Formel für den benötigten Verstärkungswiderstand.

$$
G = 1 + \frac{10000}{R_G}
$$
  

$$
R_G = \frac{10000}{G - 1}
$$
 (4)

Dadurch ergibt sich die Dimensionierung von  $RV_{102}/R_{10520}$  und  $RV_{103}/R_{1054}$ . Im Messbereich bis maximal 100dBSpl wurde die mögliche Verstärkung auf x45 bis x370 gelegt und im Bereich bis 120dBSpl auf x6 bis x38. Exemplarisch finden sich in Tabelle [5](#page-33-2) mögliche Kalibrationsdaten eines AKG C480 Mikrofons, bestückt mit einer CK62 Kugelkapsel mit 17,4mV Empfindlichkeit. Dabei ergeben sich Widerstandswerte von  $RV_{103} + R_{1054} = 106\Omega$  und  $RV_{102} + R_{1052} = 1180\Omega$ .

Einfacher und genauer ist die Einstellung per Kalibrator. Dazu steckt man diesen auf das Messmikrofon und stellt die Verstärkung am zugehörigen Potentiometer<sup>[11](#page-32-1)</sup> so ein, dass die Pegelanzeige in ARTA genau -6,0dBfs bzw. -26,0dBfs anzeigt. Alternativ kann

<span id="page-32-1"></span> $\frac{11}{11}$ RV<sub>102</sub> oder RV<sub>103</sub>

<span id="page-33-3"></span><span id="page-33-2"></span>

| Empfindlichkeit des Mikrofons bei 94dBSpl/1m | $17.4 \text{mV}$ |
|----------------------------------------------|------------------|
| Ausgangspegel bei 100dBSpl/1m                | 34,8mV           |
| Verstärkungsfaktor 0dBfs bei 0,75 $V_{eff}$  | x95,4            |
| Verstärkungsfaktor in dB                     | 39,6dB           |
| Wideratsnd $R_G$                             | $106\Omega$      |
| Ausgangspegel bei 120dBSpl/1m                | 308mV            |
| Verstärkungsfaktor 0dBfs bei 0,75 $V_{eff}$  | x9,5             |
| Verstärkungsfaktor in dB                     | 19,6dB           |
| Wideratsnd $R_G$                             | $1,05k\Omega$    |

Tabelle 5: Kalibration AKG C480

man auch das Mikrofon mittels Signalgenerator ersetzen und eine Wechselspannung proportional der Empfindlichkeit bei 94dBSpl einspeisen (im obrigen Beispiel 17,4mV).

#### <span id="page-33-0"></span>5.2. Betrieb mit Windows 7

Windows 7 erkennt die USB Codecs der Texas Instruments PCM290X Serie selbständig und verwendet den Windows Standard Treiber. Die Hardware meldet sich jedoch als "externes Mikrofon" an und man muss zuerst einige Grundeinstellungen tätigen, bevor man mit dem Messen beginnen kann.

Bei erneutem Anstecken sollte Windows das Gerät wiedererkennen und diese Einstellungen automatisch abrufen. Es hat sich jedoch als ratsam herausgestellt den Pegel des Mikrofons und das Audio Format erneut zu kontrollieren.

#### <span id="page-33-1"></span>5.3. Alternative Betriebssysteme

Das Messgerät ist prinzipiell zu allen Betriebssystemen kompatibel, die einen Treiber für die Standard Chips PCM270x und PCM290x enthalten. Texas Instruments bietet dazu ein Dokument mit geprüften Betriebssystemen an,[\[2\]](#page-45-4) man sollte alle gängigen Windows und Mac OS X Versionen nutzen können.

Windows XP bietet einen sehr rudimentären Treiber, der keine Konfigurationsmöglichkeiten zulässt. Daher entfallen auch die für Windows 7 angeführten Einstellungen, einfach das Gerät "USB CODEC" auswählen und gegebenenfalls das Ausgangsvolumen einstellen.

Für Linux gibt es bis dato keine Treiber und da keine Linux Anwendung für Akustikmessungen an der Universität verwendet wird, wurde keine weitere Funktionsprüfung

<span id="page-34-0"></span>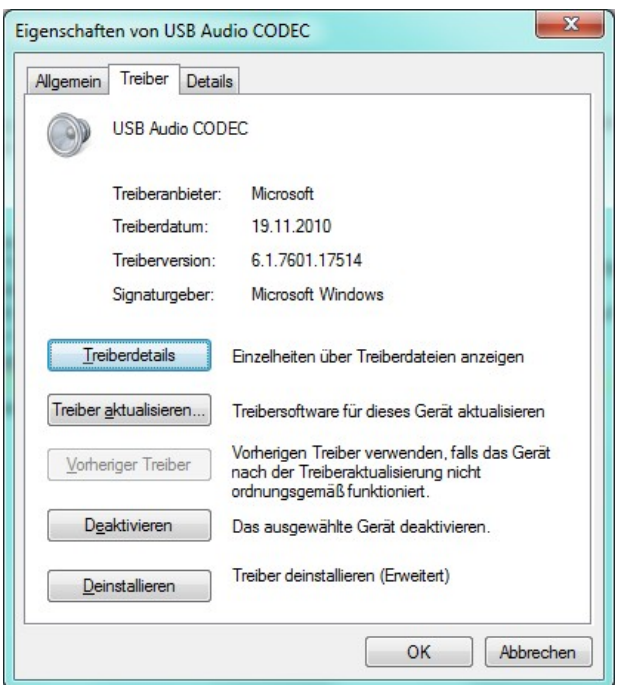

Abbildung 28: Treiber USB Codec

<span id="page-34-1"></span>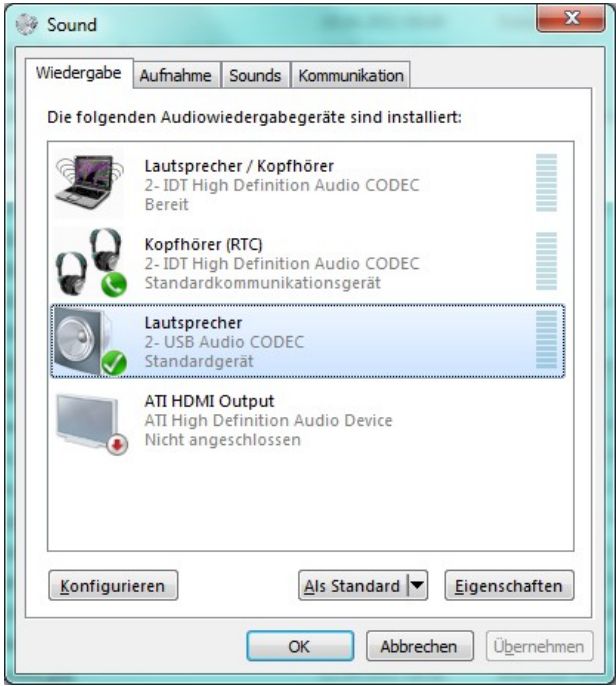

Abbildung 29: Sound Wiedergabe

Nach dem ersten Anstecken erscheint automatisch das Fenster "Installieren eines neuen Gerätetreibers" und kurz darauf "Das Gerät kann jetzt verwendet werden". Den Treiber kann man unter "Systemsteuerung" - "Hardware und Sound" - "Gerätemanager" - "Audio-, Video- und Gamecontroller" - "USB Audio CODEC" überprüfen.

Windows wählt im Normalfall das neue Audiogerät automatisch als Ein- und Ausgabegerät. Man kann dies bei Bedarf bei den Audiogeräten unter "Systemsteuerung" - "Hardware und Sound" - "Sound" ändern.

<span id="page-35-0"></span>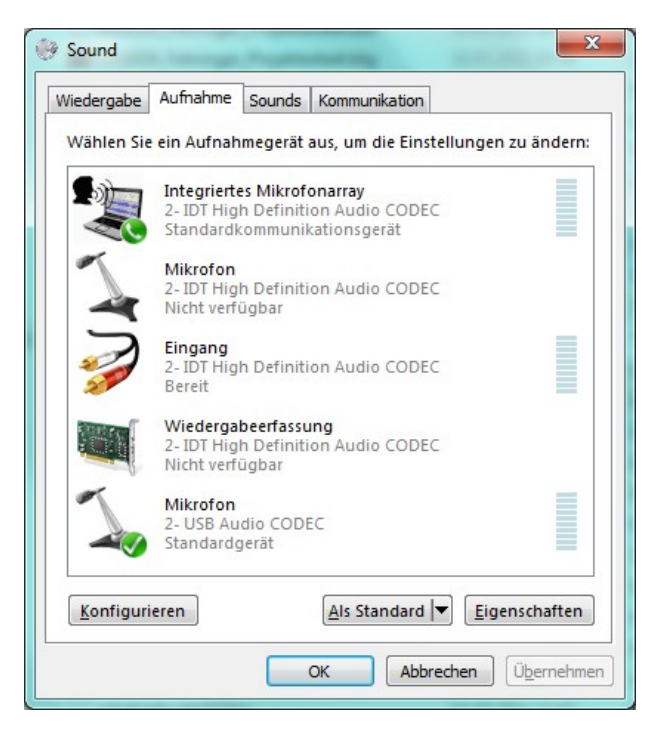

Abbildung 30: Sound Aufnahme

<span id="page-35-1"></span>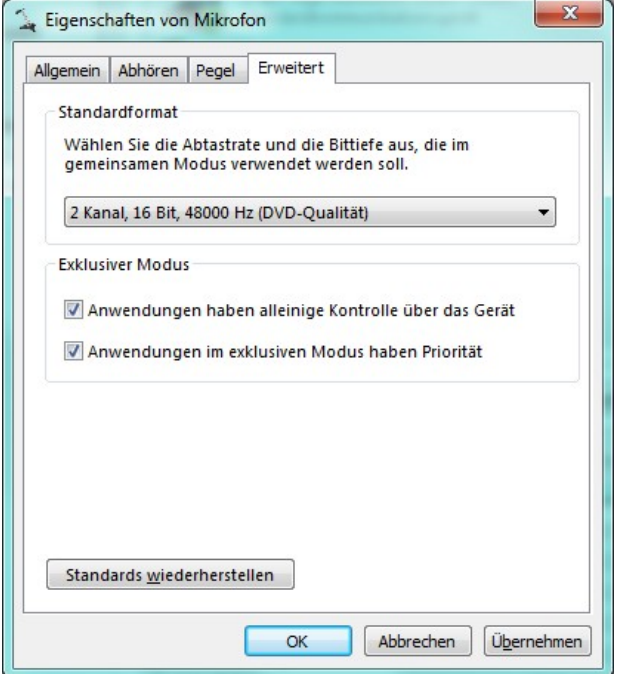

Abbildung 31: Audioformat

Durch die Anmeldung des Codecs als Mikrofon stellt Windows leider für uns unbrauchbare Grundeinstellungen der Analogeingänge ein. Diese müssen unter "Systemsteuerung" - "Hardware und Sound" - "Sound" - "Aufnahme" geändert werden. "Mikrofon: 2- USB Audio CODEC Standardgerät" markieren und rechts unten auf Eigenschaften klicken.

Im Reiter "Erweitert" muss man nun das Audioformat auf "2-Kanal, 16 Bit, 48000 Hz (DVD-Qualität)" stellen und rechts unten Übernehmen klicken.

<span id="page-36-1"></span>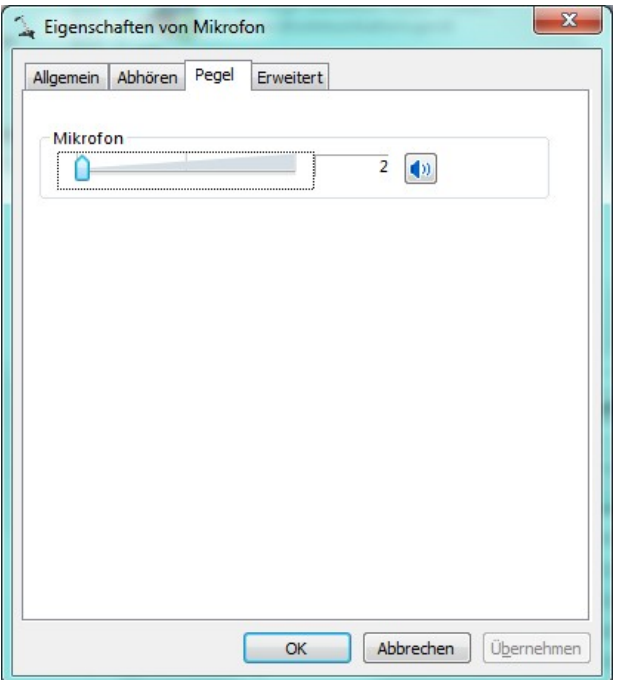

Eine weitere Eigenschaft des Betriebssystem eigenen Treibers ist, dass eine kräftige Software Verstärkung des Eingangssignals erfolgt. Diese führt bei unserer Anwendung  $leider$  zur Übersteuerung, daher muss die Lautstärke des Mikrofons sehr weit nach unten geregelt werden, auf den Wert 2. Danach OK klicken und Windows sollte sich die Einstellungen für dieses Gerät merken.

Abbildung 32: Eingangspegel Mikrofon

durchgeführt.

### <span id="page-36-0"></span>5.4. Software Konfiguration - ARTA

Da dieses Gerät für die Verwendung mit ARTA konfiguriert ist werden hier Beispielhaft einige Messungen und Möglichkeiten des Programms gezeigt. Ein ausführliches Anwendungstutorial ist jedoch nicht Thema dieser Projektarbeit und wurde den Umfang dieser ¨ Dokumentation übersteigen.

<span id="page-37-0"></span>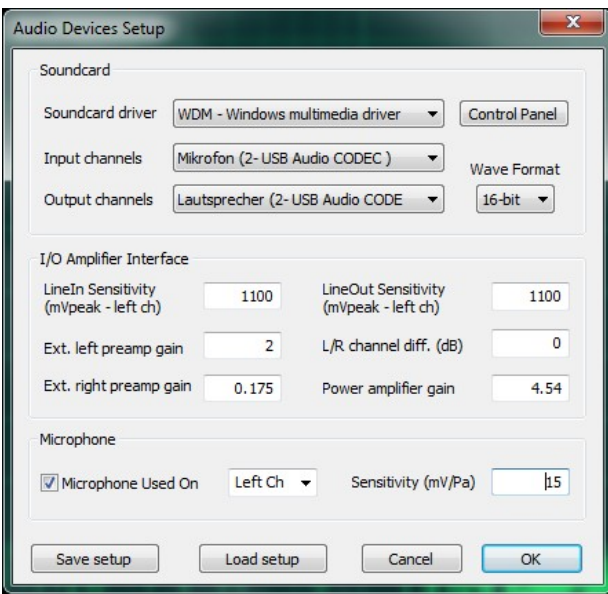

Abbildung 33: Setup ARTA

Hier sieht man die Grundkonfiguration von ARTA mit einem Messmikrofon, welches eine Empfindlichkeit von 15mV/Pa aufweist und dem Gainregler [a](#page-37-2)uf Linksanschlag<sup>a</sup>. Im rechten Kanal liegt das Dämpfungspad für die Rückkopplung des Endstufensignals, siehe Block-schaltbild im Kapitel [2.1.](#page-6-1) Für exakte Pegelmessungen sollte jedoch die Kalibrationsfunktion von Arta benutzt werden.

<span id="page-37-2"></span><sup>a</sup>minimal 6dB Verstärkung = Faktor 2

<span id="page-37-1"></span>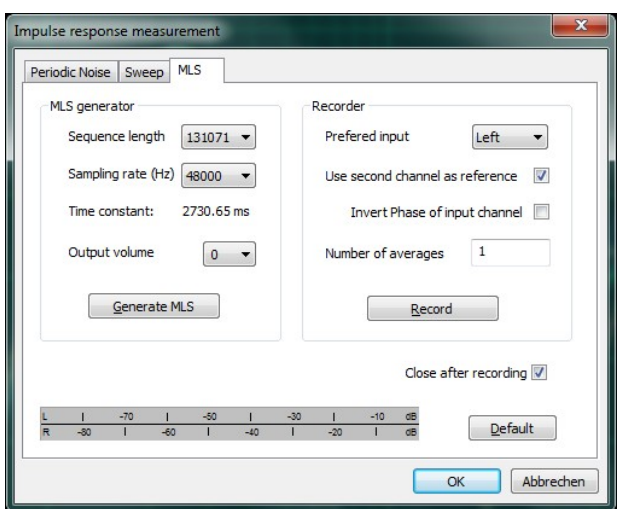

Abbildung 34: MLS Messung

Hier die Grundeinstellungen zu den folgenden Messungen. Es wurde das MLS Verfahren gewählt mit 128k Punkten Auflösung. Weiters wird immer in der Dual Channel Methode gemessen, um etwaige Fehler der Endstufe zu korrigieren. Und es werden 48kHz Abtastrate benutzt um bei 20kHz möglichst geringe Messfehler zu erreichen.

#### <span id="page-38-0"></span>5.5. Messungen

Um die vielfältigen Möglichkeiten von ARTA zu zeigen wurde ein kleiner Breitbänder mit der Bezeichnung 10BG120/06 der Firma Vifa in einem einfachen Prototypen Gehäuse vermessen.

<span id="page-38-1"></span>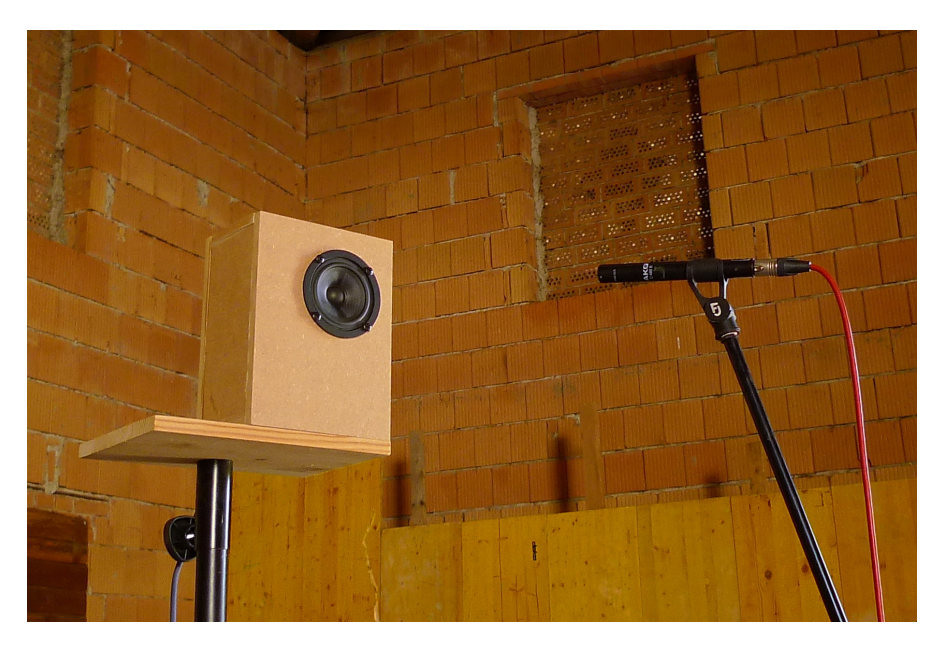

Abbildung 35: Messaufbau der Beispielmessungen

Zuerst wurde die Impedanz des uneingebauten Lautsprechers vermessen (free air). Durch den Einbau steigt die Resonanzfrequenz von 83Hz auf 110Hz. (Bild [36](#page-39-0) und [37\)](#page-39-1)

Per MLS Messung wird die Impulsantwort des Lautsprechers in einem Meter Entfernung ermittelt. Lautsprecher und Mikrofon sind dafür in gut 2m Höhe und weit entfernt von sonstigen begrenzenden Flächen aufgestellt. Diese kann zur weiteren Verarbeitung gefenstert werden um Reflexionen aus der Übertragungsfunktion auszuschließen. Der schwarz markierte Bereich wird dann per Fourier Transformation und  $1/24$  Oktav Glättung in den Frequenzgang umgerechnet.

Mit ARTA kann man auch das Abstrahlverhalten eines Lautsprechers untersuchen und übersichtlich darstellen. Dazu wurden in 15° Schritten die Frequenzgänge aufgenommen, siehe Abbildung [40.](#page-41-0) Diese Daten können nun in einem Sonogram dargestellt werden und die zunehmende Einschnürung des Lautsprechers ab 3kHz und das Aufbrachen der Membran und die damit einhergehende breitere Abstrahlung ab 8kHz sind deutlich zu erkennen.

Abschließend wurden die raumakustischen Messmöglichkeiten von ARTA überprüft.

<span id="page-39-0"></span>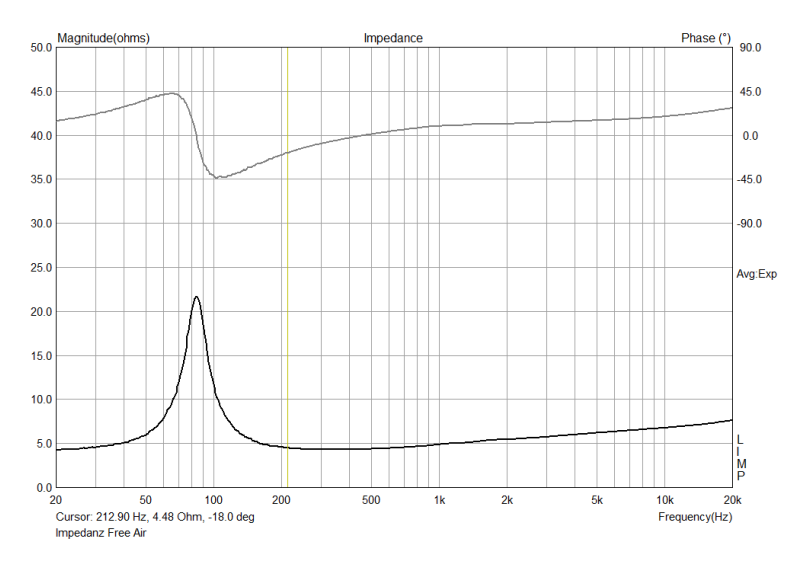

Abbildung 36: Impedanzverlauf des Breitbänders

<span id="page-39-1"></span>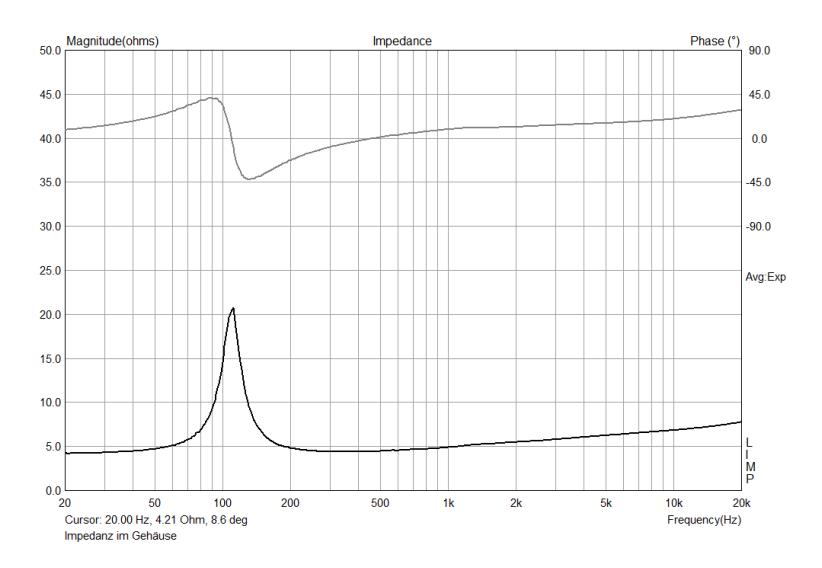

Abbildung 37: Impedanz im eingebauten Zustand

<span id="page-40-0"></span>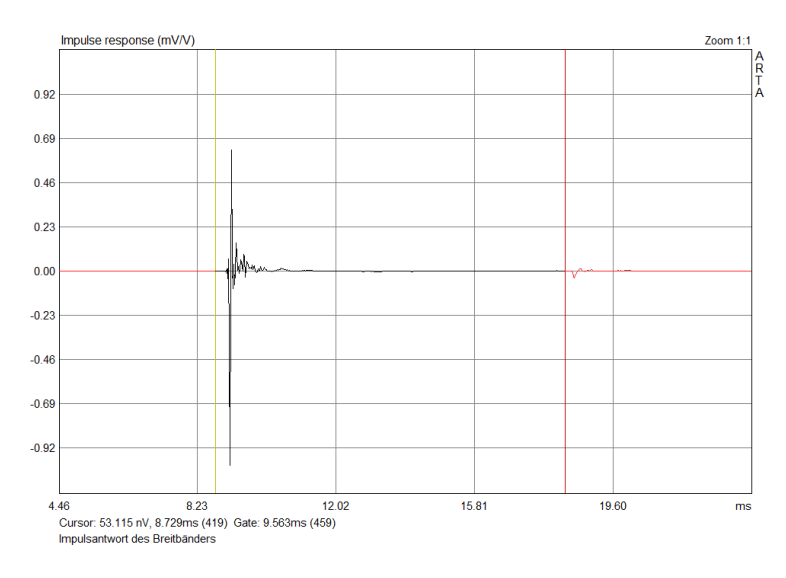

Abbildung 38: Impulsantwort per MLS gemessen

<span id="page-40-1"></span>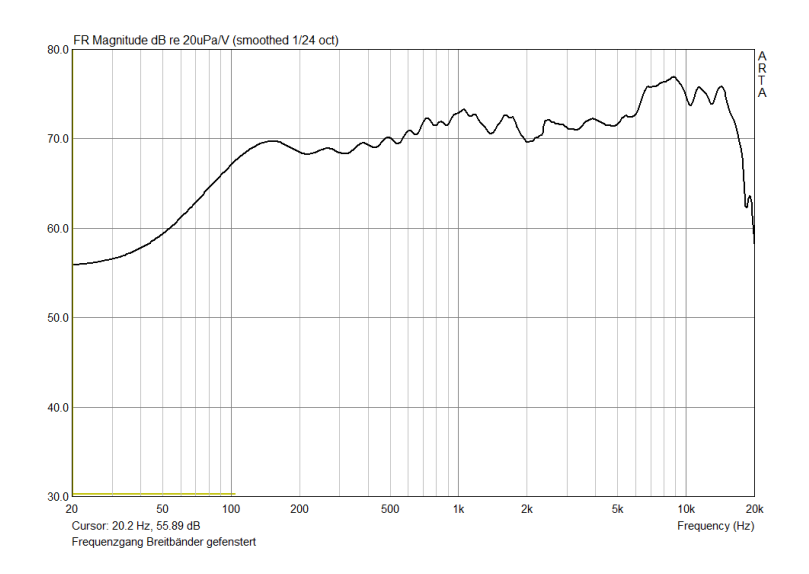

Abbildung 39: Frequenzgang des Lautsprechers in 1m Entfernung

<span id="page-41-0"></span>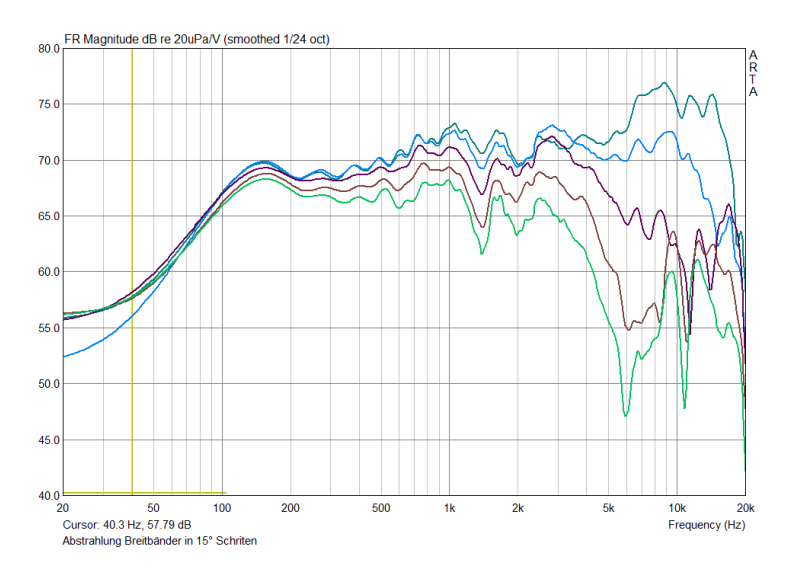

Abbildung 40: Frequenzgang unter Winkel

<span id="page-41-1"></span>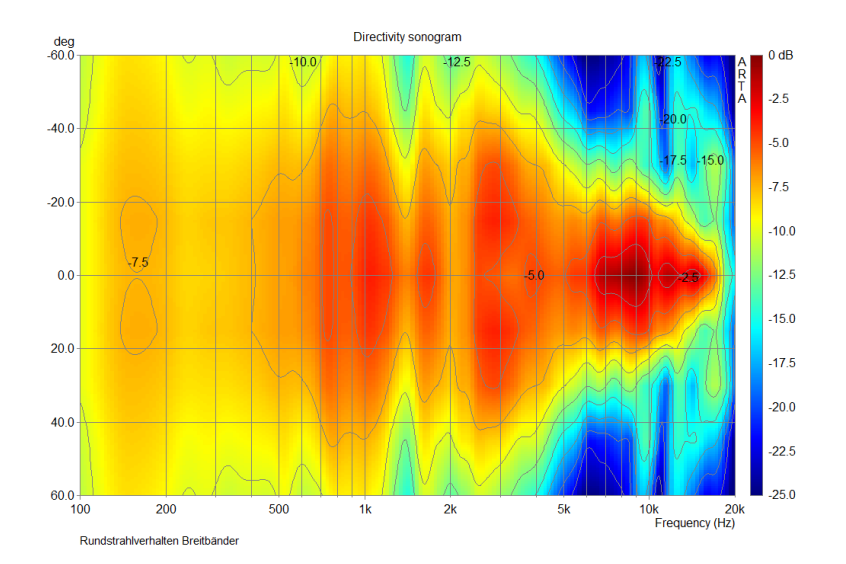

Abbildung 41: Darstellung des Abstrahlverhaltens als Sonogram

Dazu wurde ein Lautsprecher benutzt, der mit 6 Breitbändern ein angenähertes Kugelabstrahlverhalten besitzt. Gemessen wurde ein sehr stark bedämpfer Abhörraum an 4 Mikrofonpositionen. Zur weiteren Verarbeitung können die Messdaten im Tabellenformat exportiert werden und mit entsprechenden Programmen gemittelt und grafisch dargestellt werden.

<span id="page-42-0"></span>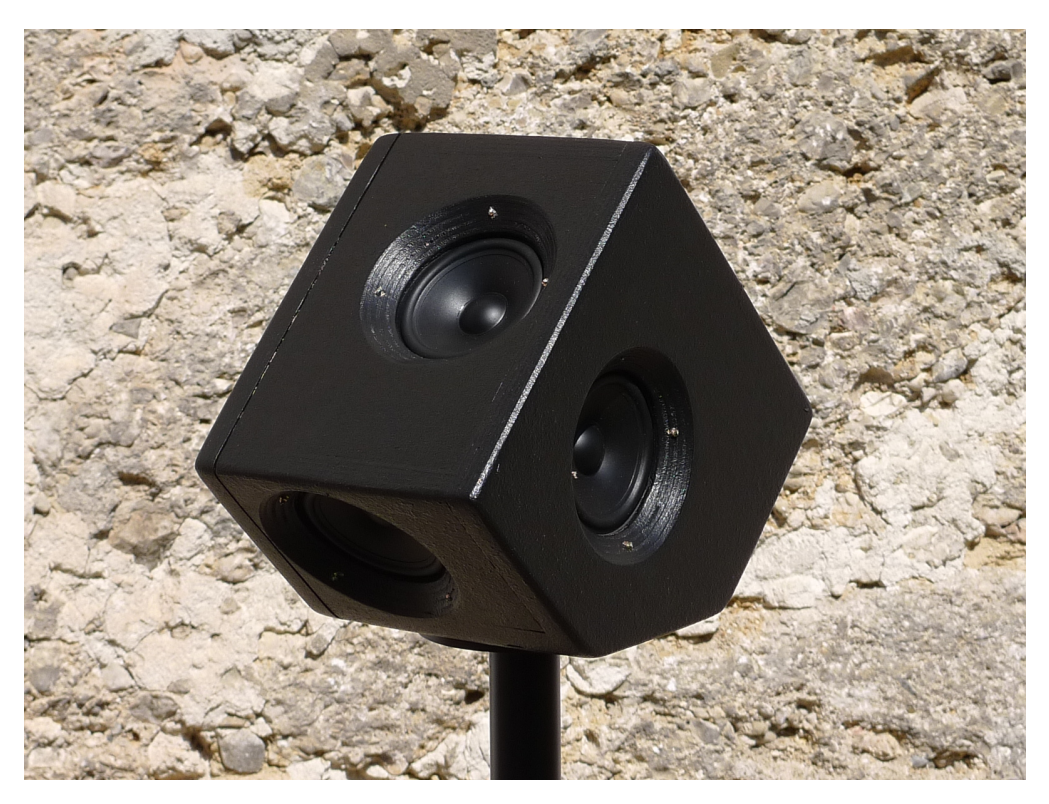

Abbildung 42: Kugelähnlicher Lautsprecher

5. Anwendung

<span id="page-43-0"></span>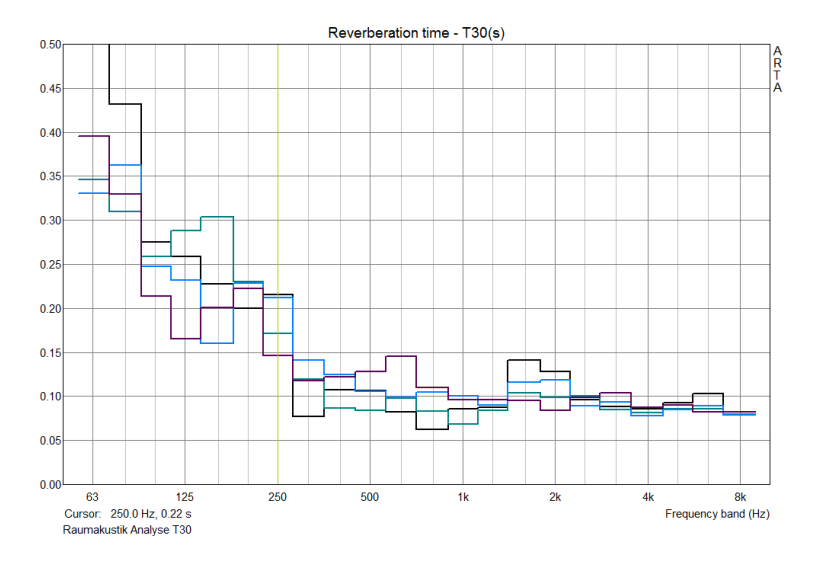

Abbildung 43: T30 Messung eines sehr stark bedämpften Raumes an Positionen  $\,$ 

### <span id="page-44-0"></span>6. Zusammenfassung und Ausblick

Mit LSMESS wurde der Versuch unternommen, möglichst effizient ein optimal zu bedienendes und einfach zu betreibendes, mobiles Elektroakustik Messsystem aufzubauen. Und das wurde auch erreicht! Eine breite Palette von Messmikrofonen kann verwendet werden, Betriebsspannungen von 9V bis 14V sind möglich, standardisierte und zuverlässige Anschlüsse erleichtern den Messvorgang. Die erreichten Störabstände und Klirrfaktoren sind zwar nicht mit aktuellen High End Audio Interfaces zu vergleichen, reichen jedoch für akkurate Akustikmessungen, bei denen durch den vor Ort gegeben Störpegel nur in Ausnahmefällen mehr Dynamik genutzt werden könnte, als dem Gerät zur Verfügung steht.

Mit der entsprechenden Messsoftware können umfangreiche Analysen durchgeführt werden. Beginnend mit Impedanzmessungen, Frequenzgänge und Abstrahlverhalten, Klirrfaktor und spektrale Analysen, aber auch Nachhallzeiten und Sprachverständlichkeiten können untersucht werden.

Natürlich bietet LSMESS noch Potential für Verbesserungen. Um eine größere Dynamik zu erreichen können zusätzliche  $A/D$  und  $D/A$  Wandler per S/PDIF an den CODEC PCM2906 angeschlossen werden. Und mit einer Erhöhung der Betriebsspannung mittels Step Up Converter kann man eine leistungsfähigere Endstufe verbauen und mehr Pegel an den Lautsprecher bringen, was vor allem für raumakustische Messungen von Vorteil wäre. Beide Ausbaustufen bringen jedoch einen nicht unerheblichen Aufwand mit sich und das Design wird wesentlich fehleranfälliger. Weiters verbraucht der Step Up Converter viel Strom, wodurch Akkulaufzeiten beträchtlich verkürzt würden.

Wenn man auf mobilen Betrieb verzichten kann und dem Gerät ein integriertes Netzteil spendiert wäre ein solcher Ausbau einfacher zu realisieren und auf jeden Fall erstrebenswert.

Abschließend m¨ochte ich meinem Betreuer Herrn Ao. Univ.-Prof- Dipl.-Ing. Dr. Gerhard Graber für seine Unterstützung und Geduld danken und hoffe, dass sich LSMESS im Laborbetrieb bewährt.

## Literatur

- <span id="page-45-3"></span>[1] National Semiconductor. LM4950 Boomer reg; Audio Power Amplifier Series 7.5W Mono-BTL or 3.1W Stereo Audio Power Amplifier. [http://www.national.com/ds/](http://www.national.com/ds/LM/LM4950.pdf) [LM/LM4950.pdf](http://www.national.com/ds/LM/LM4950.pdf), 2004. Product Page:<http://www.national.com/mpf/LM/LM4950.html>. [14](#page-13-3)
- <span id="page-45-4"></span>[2] Texas Instruments; Incorporated (SLAA374). Updated Operating Environments for PCM270x, PCM290x Applications. [http://focus.ti.com/general/docs/lit/](http://focus.ti.com/general/docs/lit/getliterature.tsp?literatureNumber=slaa374&fileType=pdf) [getliterature.tsp?literatureNumber=slaa374&fileType=pdf](http://focus.ti.com/general/docs/lit/getliterature.tsp?literatureNumber=slaa374&fileType=pdf), 10 2007. [http:](http://focus.ti.com/docs/prod/folders/print/pcm2904.html) [//focus.ti.com/docs/prod/folders/print/pcm2904.html](http://focus.ti.com/docs/prod/folders/print/pcm2904.html). [34](#page-33-3)
- <span id="page-45-0"></span>[3] B M Texas Instruments, Incorporated SBOS247. Low Noise, Low-Distortion Instrumentation Ampplifier Replacement for SSM2017 (Re v. B. [http:](http://focus.ti.com/general/docs/lit/getliterature.tsp?genericPartNumber=ina217&fileType=pdf) [//focus.ti.com/general/docs/lit/getliterature.tsp?genericPartNumber=](http://focus.ti.com/general/docs/lit/getliterature.tsp?genericPartNumber=ina217&fileType=pdf) [ina217&fileType=pdf](http://focus.ti.com/general/docs/lit/getliterature.tsp?genericPartNumber=ina217&fileType=pdf), 02 2005. Product Page:<http://focus.ti.com/docs/prod/folders/print/ina217.html>. [10,](#page-9-2) [33](#page-32-2)
- <span id="page-45-1"></span>[4] C [M] Texas Instruments, Incorporated SLES042. Stereo Audio CODEC with USB Interface, Single-Ended Analog Input/Output and S/PD (Rev. C). <focus.ti.com/lit/ds/symlink/pcm2906.pdf>, 11 2007. Product Page:<http://focus.ti.com/docs/prod/folders/print/pcm2904.html>. [12,](#page-11-6) [19,](#page-18-2) [22,](#page-21-1) [32](#page-31-3)
- <span id="page-45-2"></span>[5] D M Texas Instruments, Incorporated SBVS026. DMOS 100mA Low-Dropout Regulator (Rev. D. <http://focus.ti.com/lit/ds/sbvs026d/sbvs026d.pdf>, 2005. Product Page:<http://focus.ti.com/docs/prod/folders/print/reg101-a.html>. [14](#page-13-3)

## <span id="page-46-0"></span>A. Technische Daten

Folgende technische Daten wurden im Betrieb mittels 12V Bleiakku ermittelt.

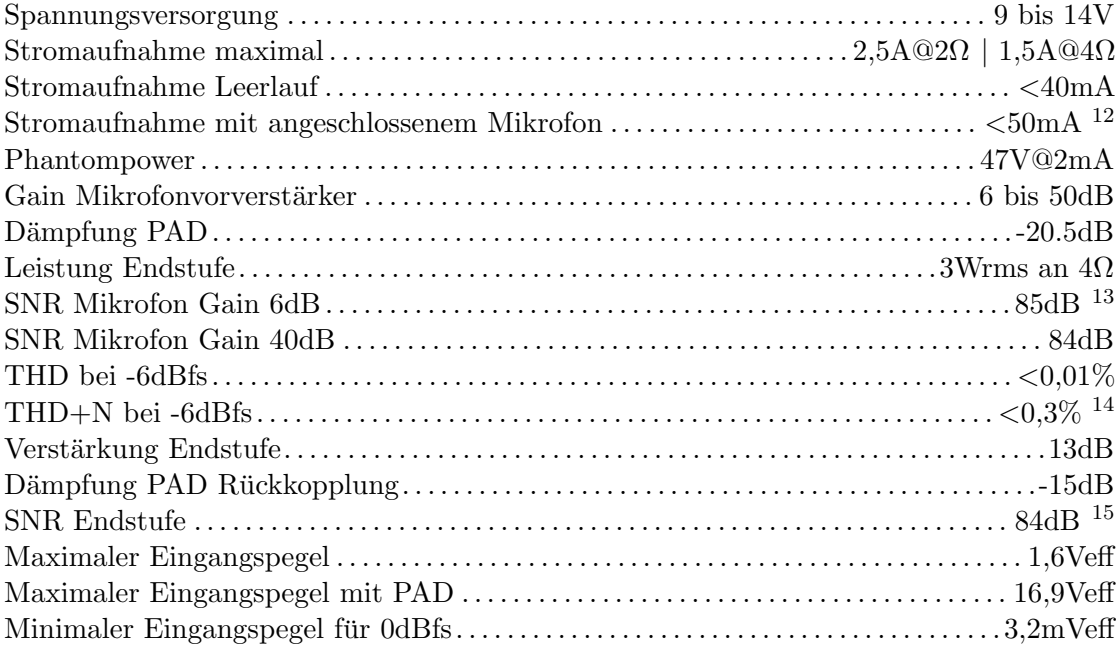

<span id="page-46-1"></span> $^{-12}\rm{AKG}$  C480, Speisestrom  $2\rm{mA}$ 

<span id="page-46-2"></span><sup>13</sup>Quellwiderstand 100Ω, Rauschen nach der A/D Wandlung, unbewertet. A-bewertet ergibt sich ein um 3dB verbesserer Wert

<span id="page-46-3"></span> $14$ Anhebung des noise floors durch Störfrequenzen

<span id="page-46-4"></span><sup>&</sup>lt;sup>15</sup>Quellwiderstand ist der Ausgangswiderstand des D/A Wandlers, Rauschen nach der A/D Wandlung, unbewertet. A-bewertet ergibt sich ein um 3dB verbesserer Wert

## <span id="page-47-0"></span>B. Hilfe und Infos zu KiCad

Version für Windows, 2010-05-05 BZR2356 aktuell: Build: 2012-01-19 BZR 3256

[http://kicad.sourceforge.net/wiki/index.php/DE:Main\\_Page](http://kicad.sourceforge.net/wiki/index.php/DE:Main_Page) <http://tech.groups.yahoo.com/group/kicad-users/>

#### <span id="page-47-1"></span>B.1. Vorteile

- Das Programm ist frei und völlig kostenlos erhältlich!!!
- Effiziente und gut lernbare Bedienung, Tutorial in Deutsch wird mitgeliefert (3-4h Durcharbeitszeit)

#### Schaltplan

- Einfache Symbolerstellung und Anbindung an ein Bauteil
- Gute Druckausgabe
- $\bullet$  Hierarchische Schaltpläne möglich

#### Printplan

- Ein Programm zur Kontrolle der Produktions Files ist bereits enthalten (Gerb-View)
- Einfacher Autorouter ist inkludiert und externe Autorouter einbindbar
- Bei Selektion eines Bauteils springt das Schaltplanprogramm auf diesen
- Einfaches Update der Netzliste
- Netznamen werden an den Pins und den Leitungen angezeigt

#### <span id="page-47-2"></span>B.2. Nachteile

#### **Schaltplan**

- Kein durchgängiges System bei Symbolen und Bauteilen, da viele Autoren für die Library Bauteile beisteuern
- Kein ziehen der Verbindungslinien mit dem Befehl MOVE DRAG ("g") benutzen!

#### Printplan

• Keine direkte Unterstützung der Platinenhersteller

#### <span id="page-48-0"></span>B.3. Shortcuts

Man führt die folgenden Befehle aus, in dem man den Mauszeiger über ein Bauteil platziert und den entsprechenden Shortcut auf der Tastatur betätigt (keine Selektion des Bauteils nötig).

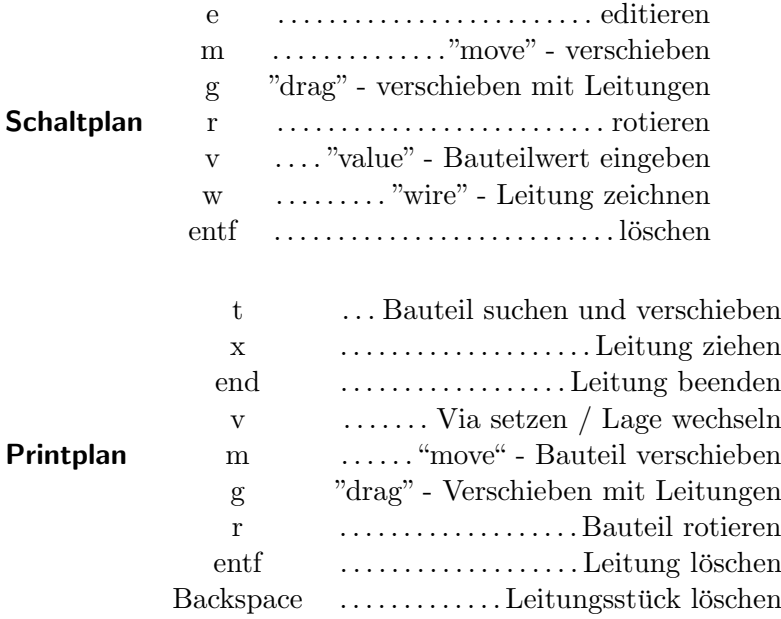

### <span id="page-48-1"></span>B.4. Bibliotheken

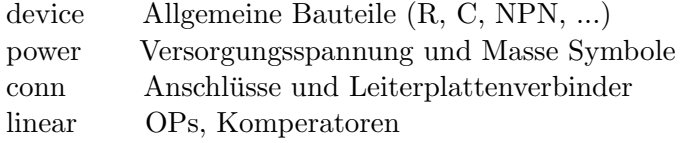

### <span id="page-49-0"></span>B.5. 3D Darstellung

KiCad bietet eine integrierte 3D Ansicht des Platinenaufbaus. Dazu sind die entsprechenden Modelle notwendig und für viele Standard Bauteile auch schon vorhanden. Die Modellerstellung muss jedoch relativ aufwendig uber externe Software geschehen, des- ¨ halb wurden fehlende 3D Bauteile nicht ergänzt.

<span id="page-49-1"></span>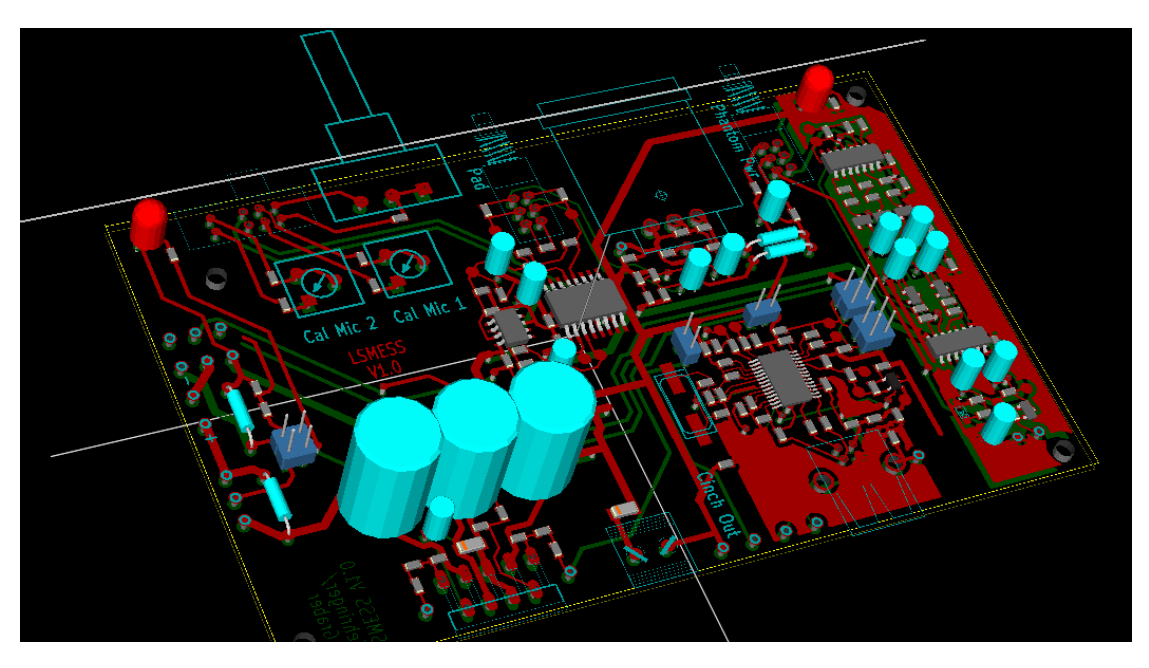

Abbildung 44: 3D Darstellung der Leiterplatte

## <span id="page-50-0"></span>C. Dokumentation und Produktionsdaten der Leiterplatte

In diesem Kapitel werden die notwendigen Lagen der Printplatte für die Herstellung und die Fertigungsdokumentation des Leiterplattenherstellers angeführt.

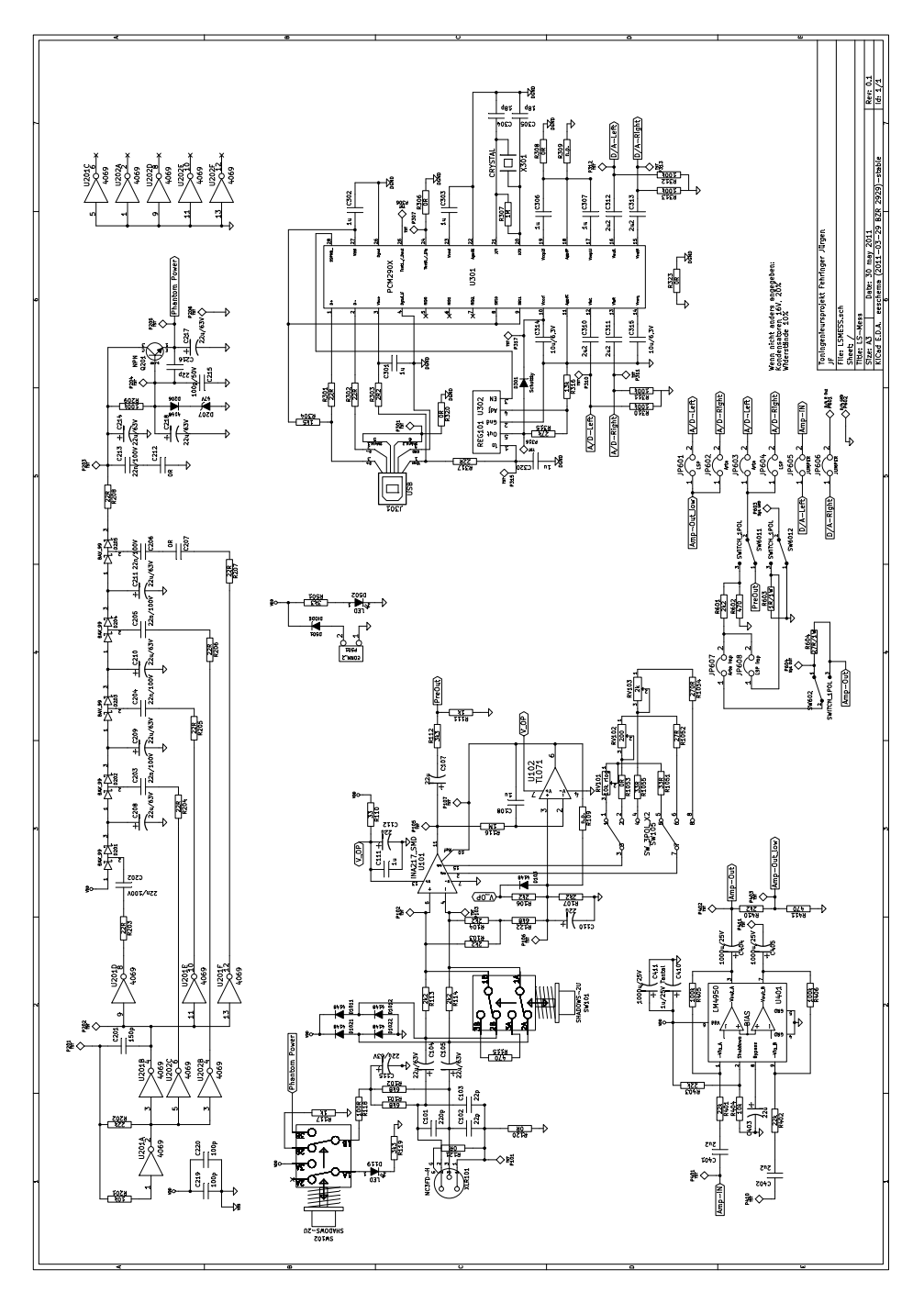

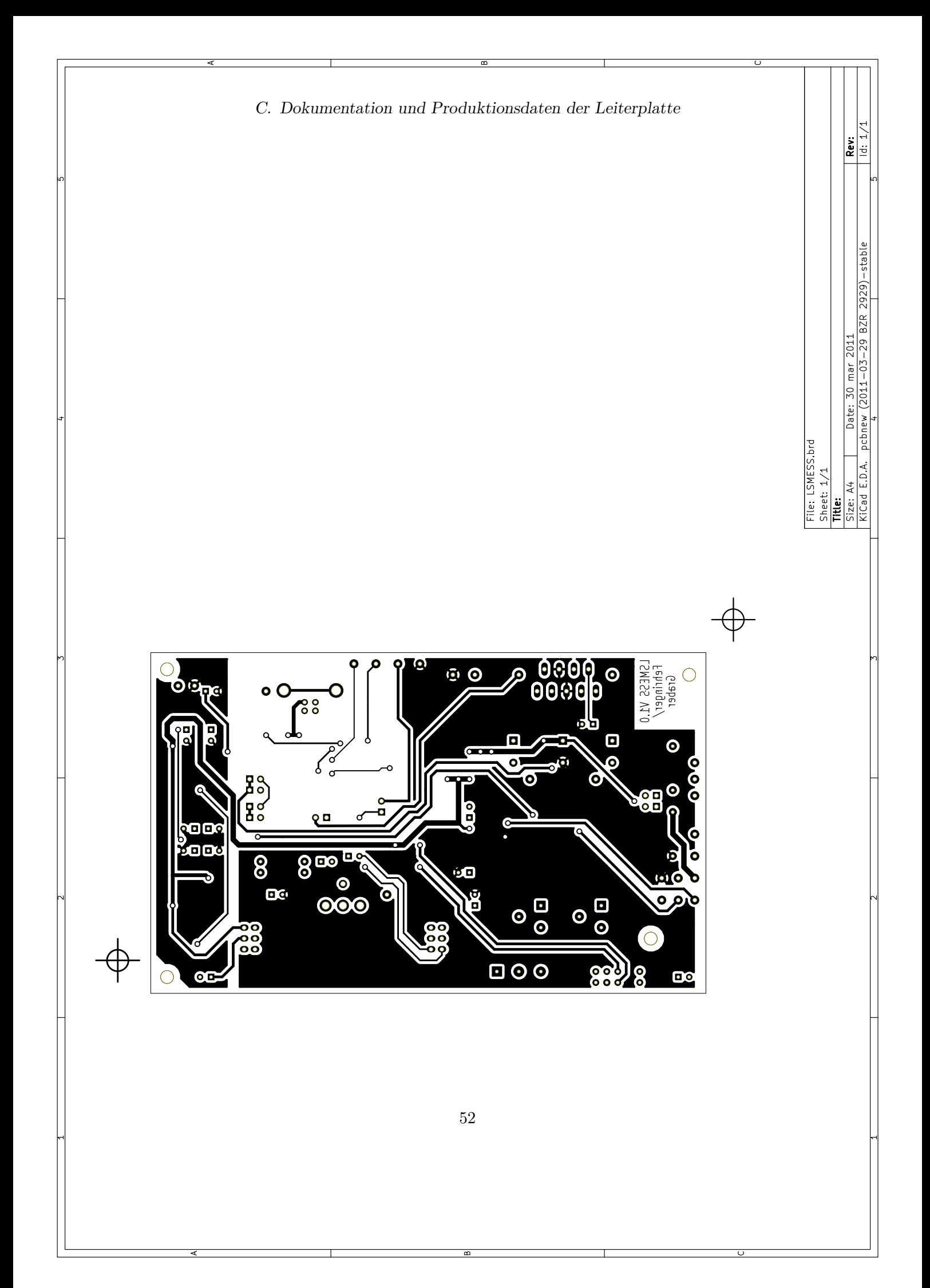

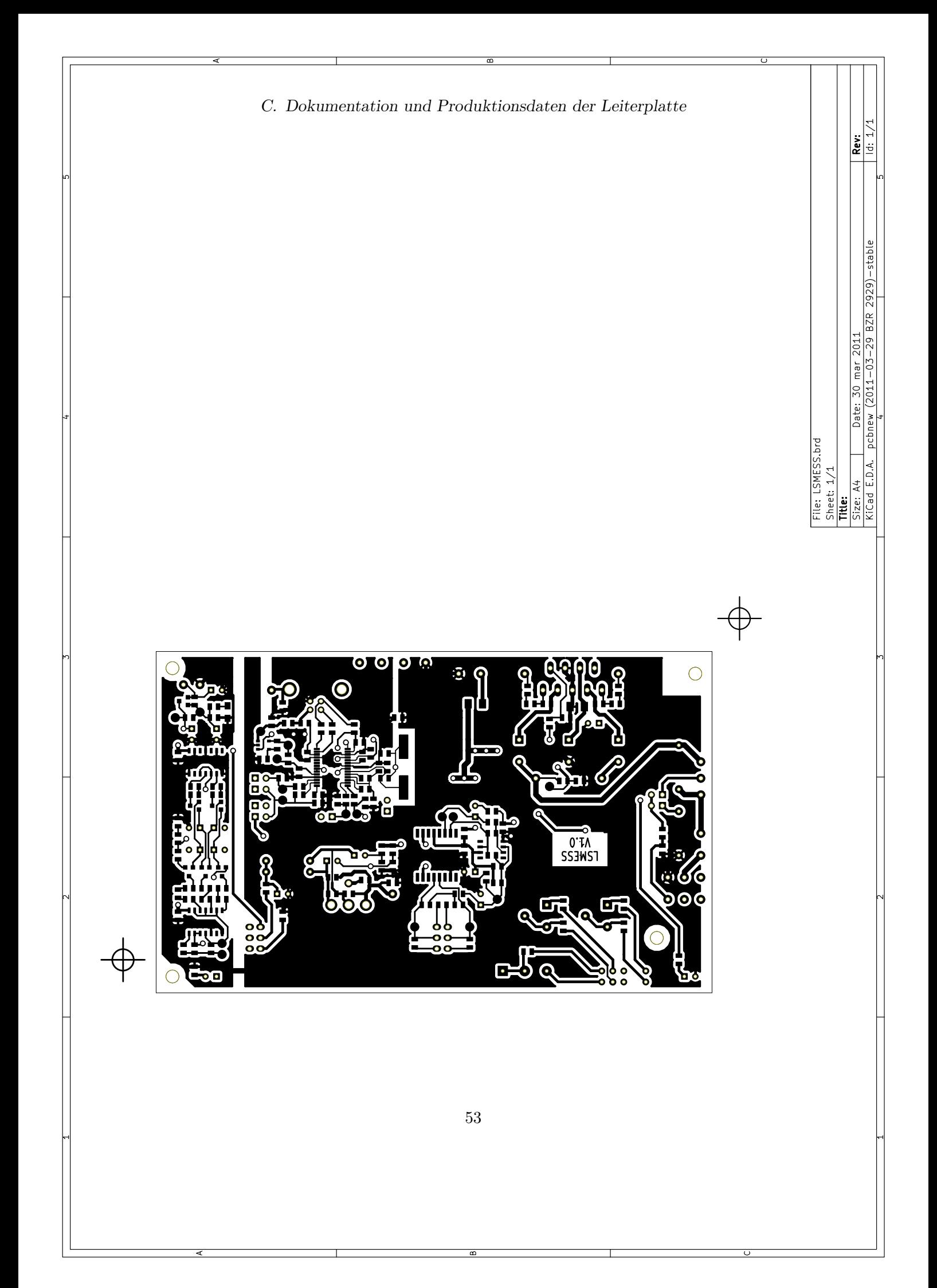

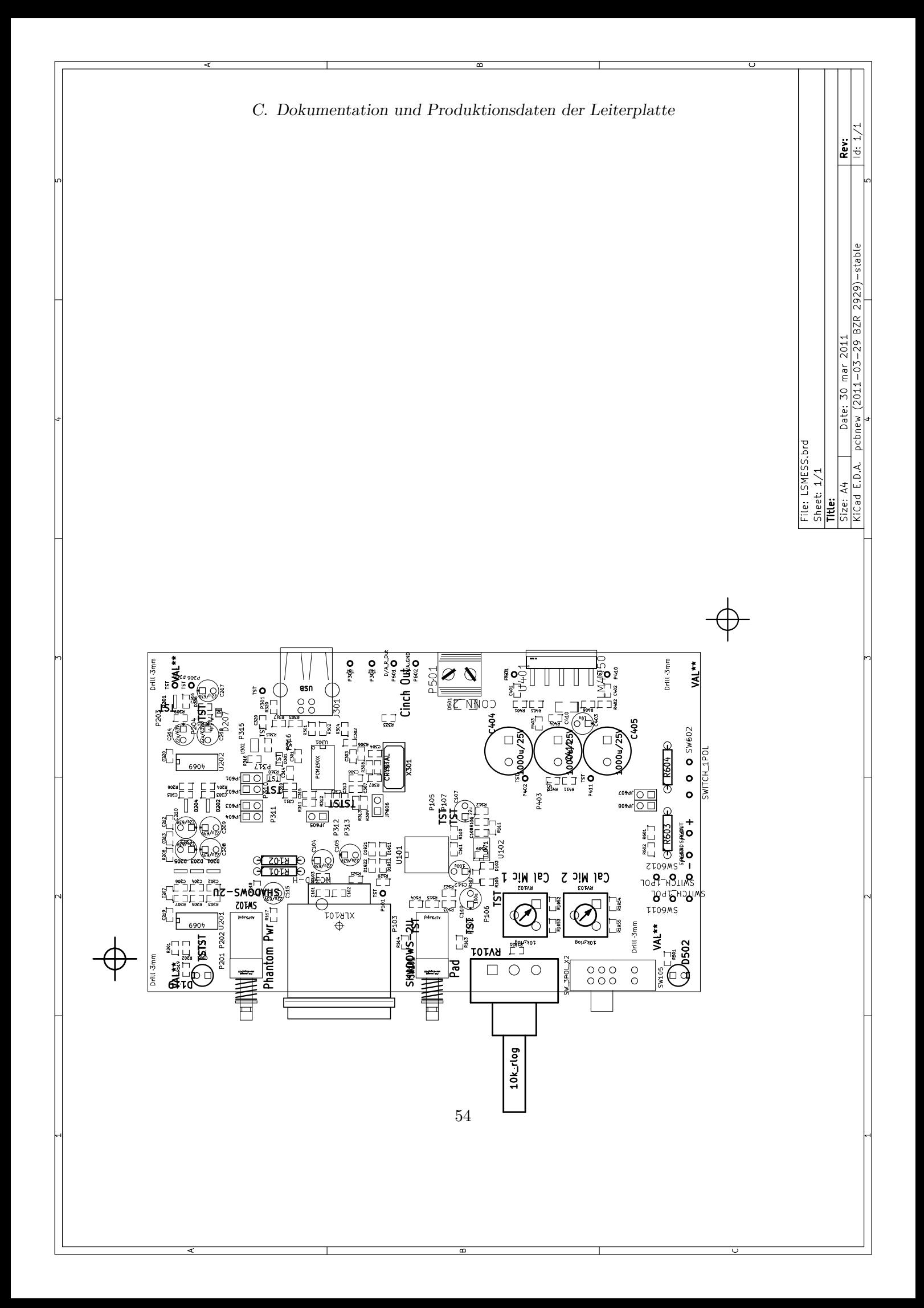

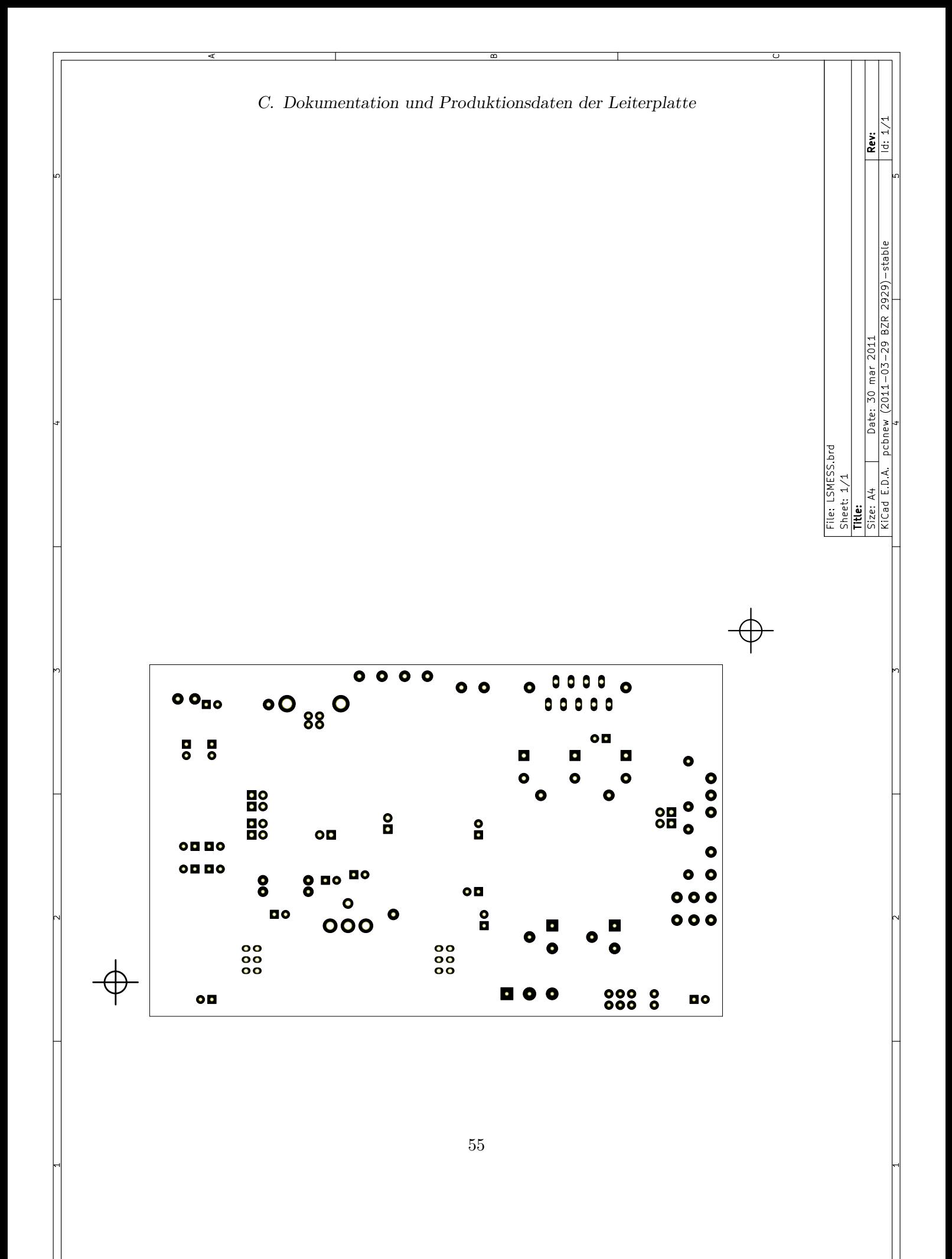

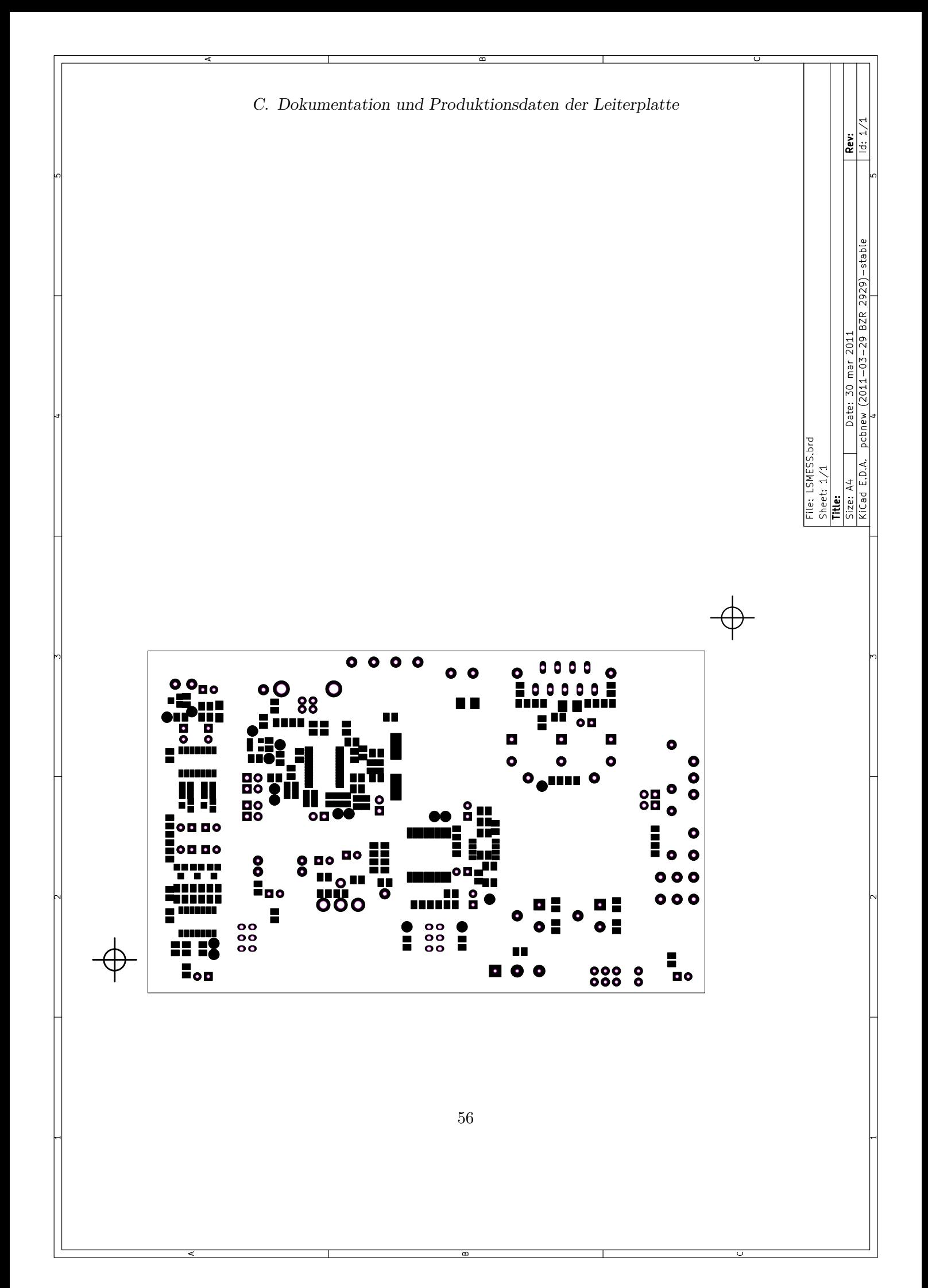

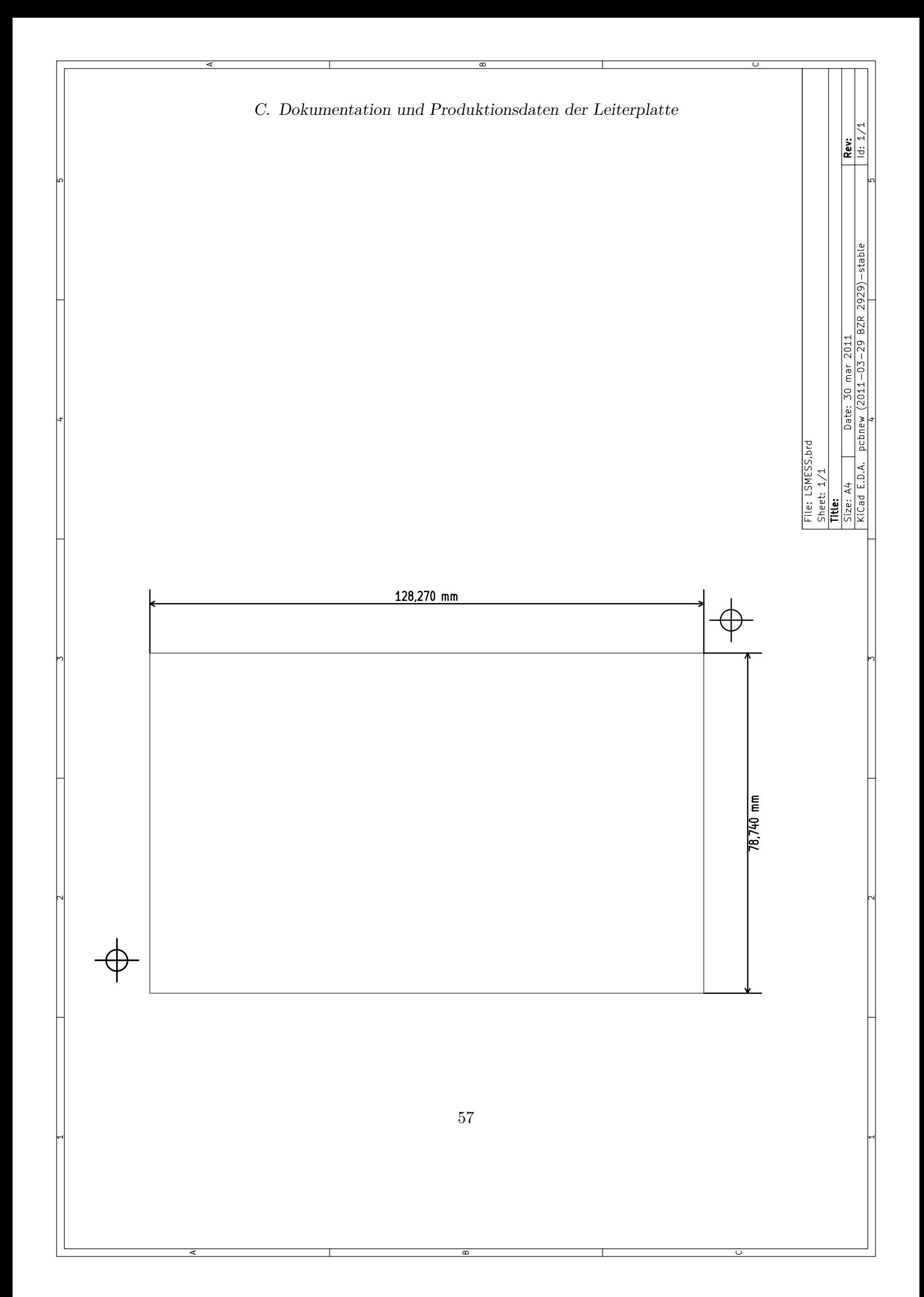

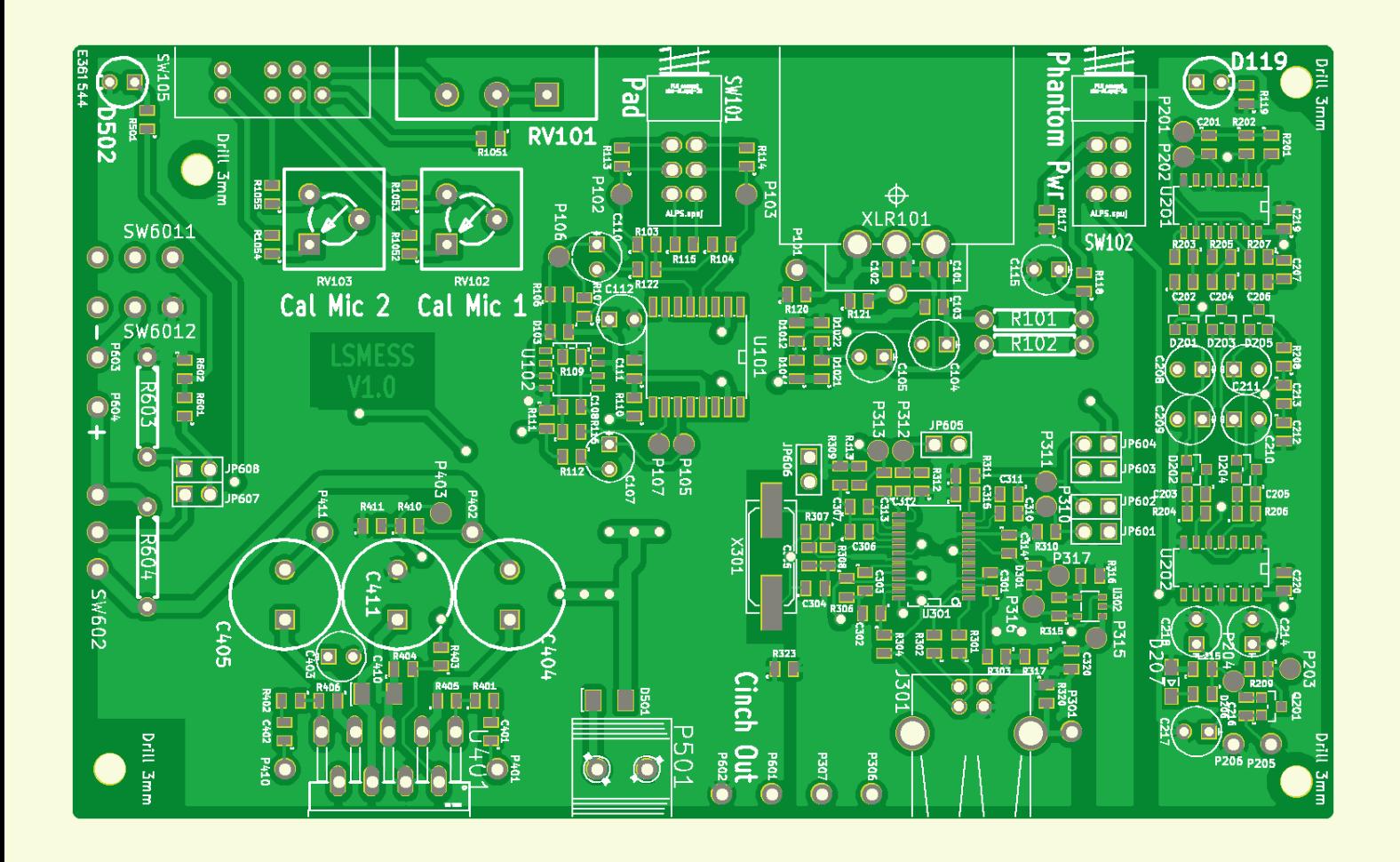

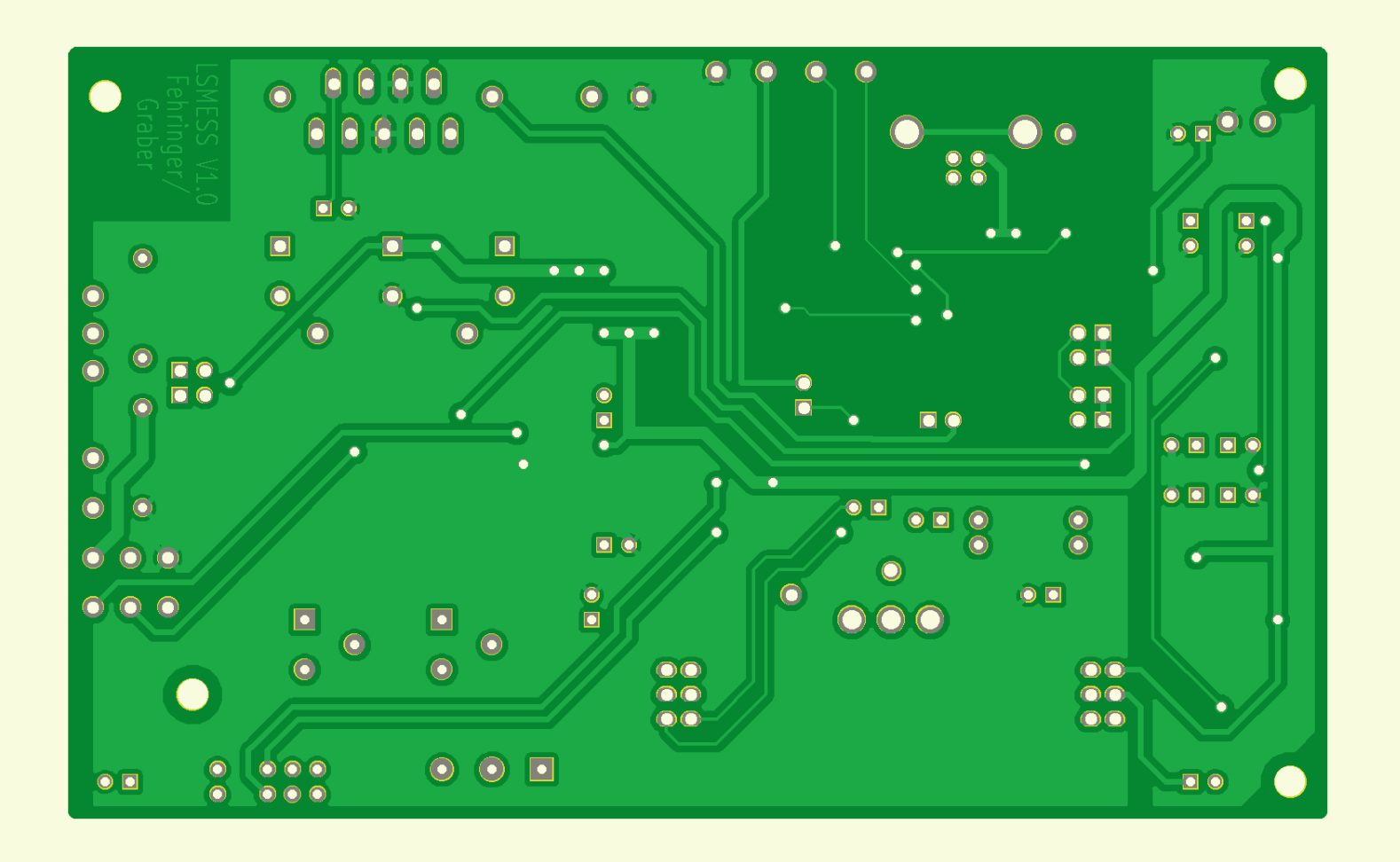

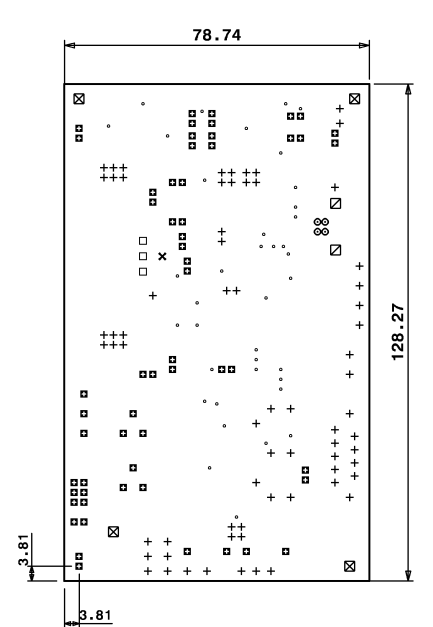

Drill Report : Layer E361544-60

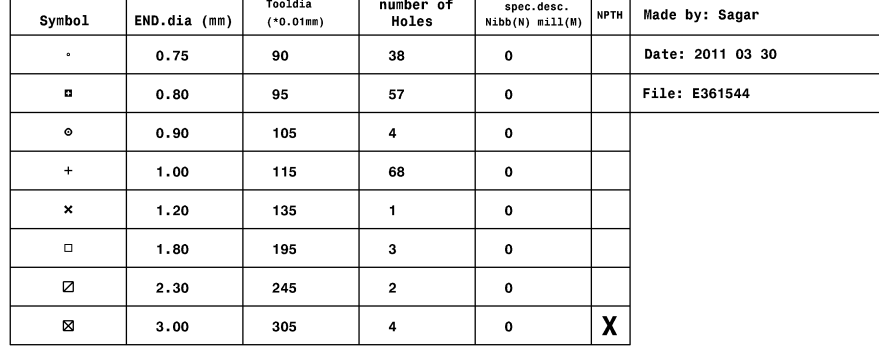